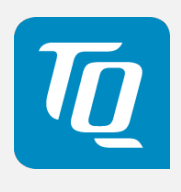

# TQMxE39C1 User's Manual

TQMxE39C1 UM 0103 2019-08-27

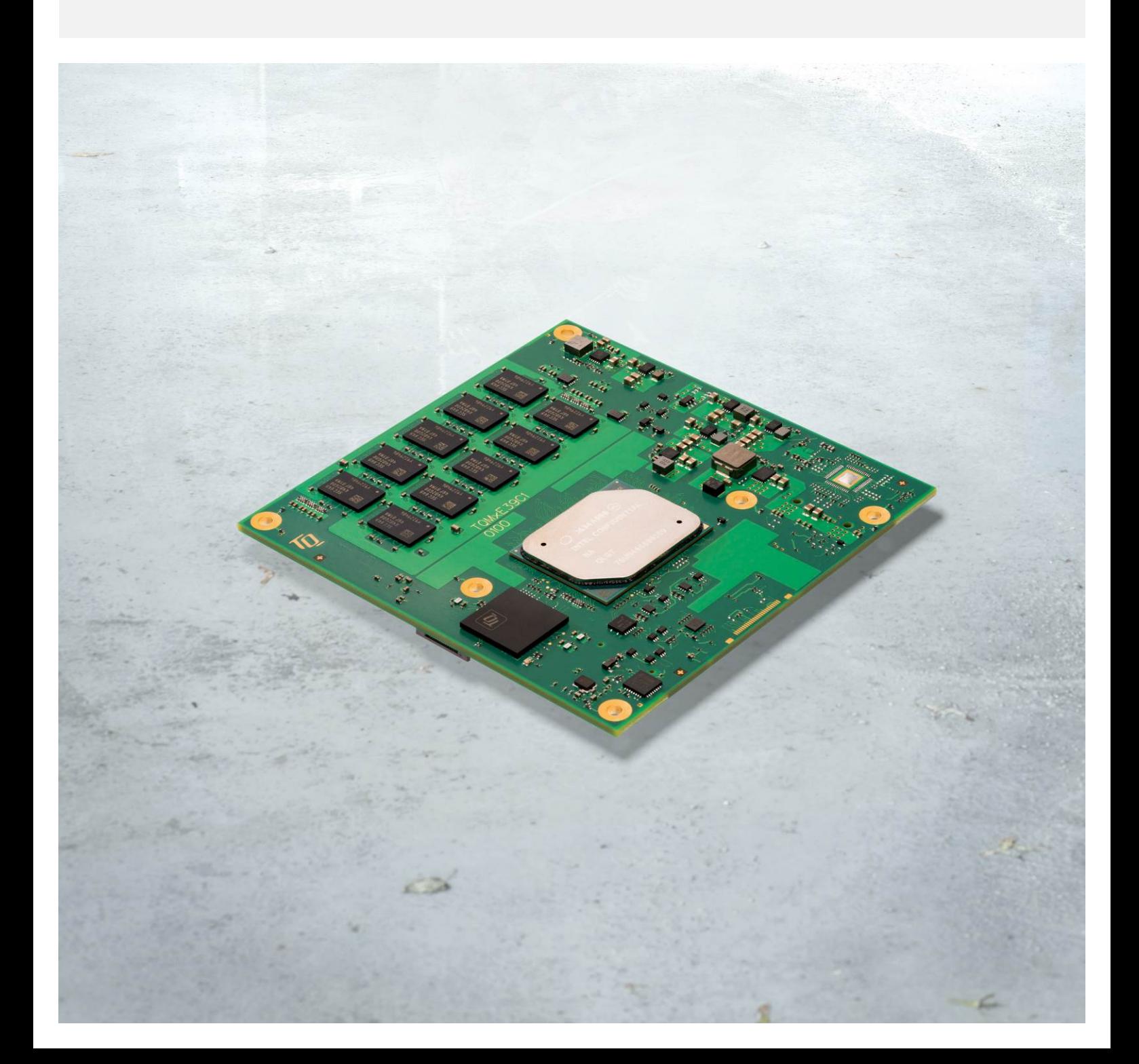

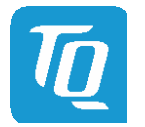

Page i

## **TABLE OF CONTENTS**

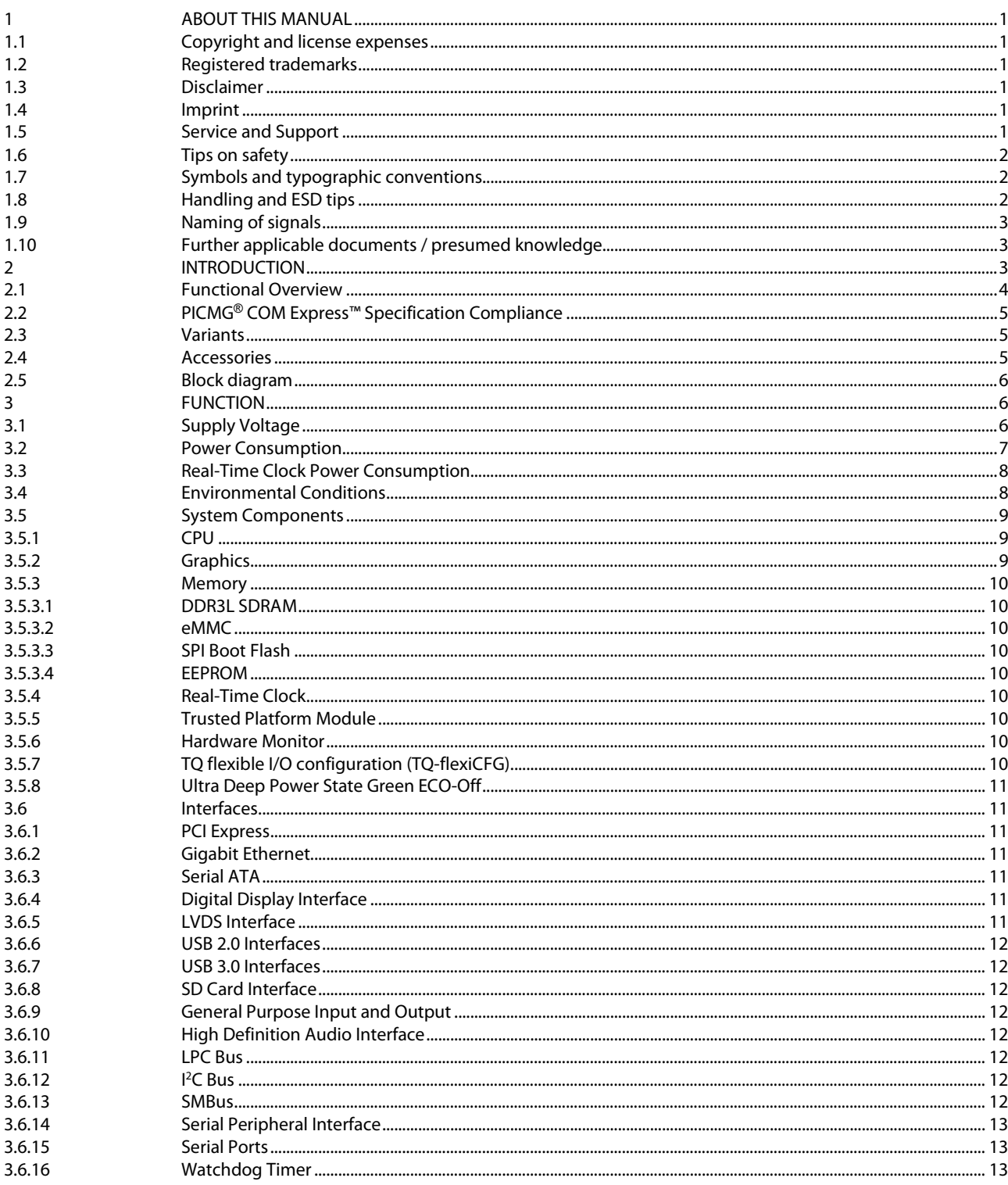

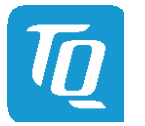

## TABLE OF CONTENTS (continued)

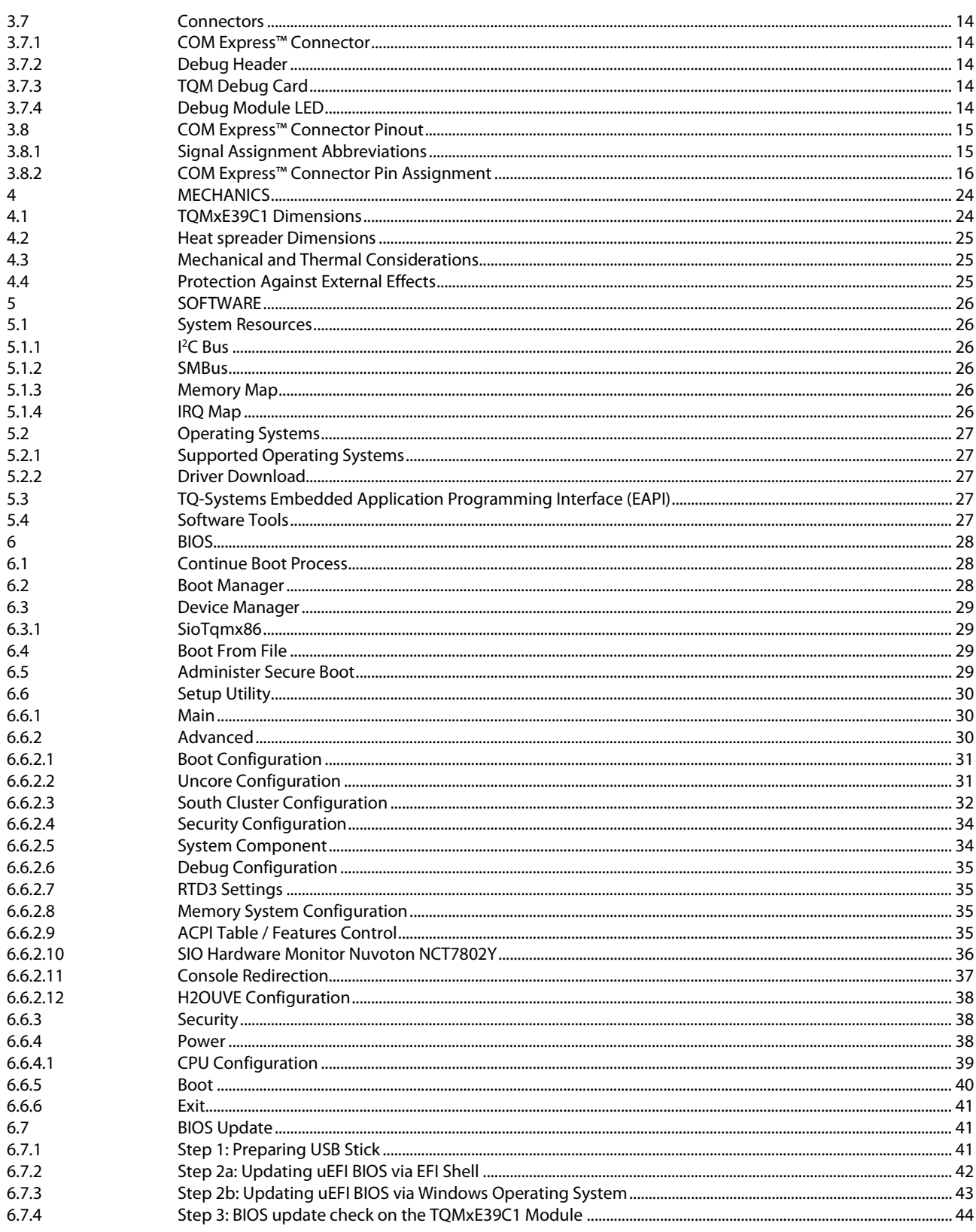

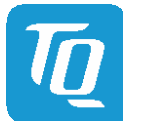

Page iii

## TABLE OF CONTENTS (continued)

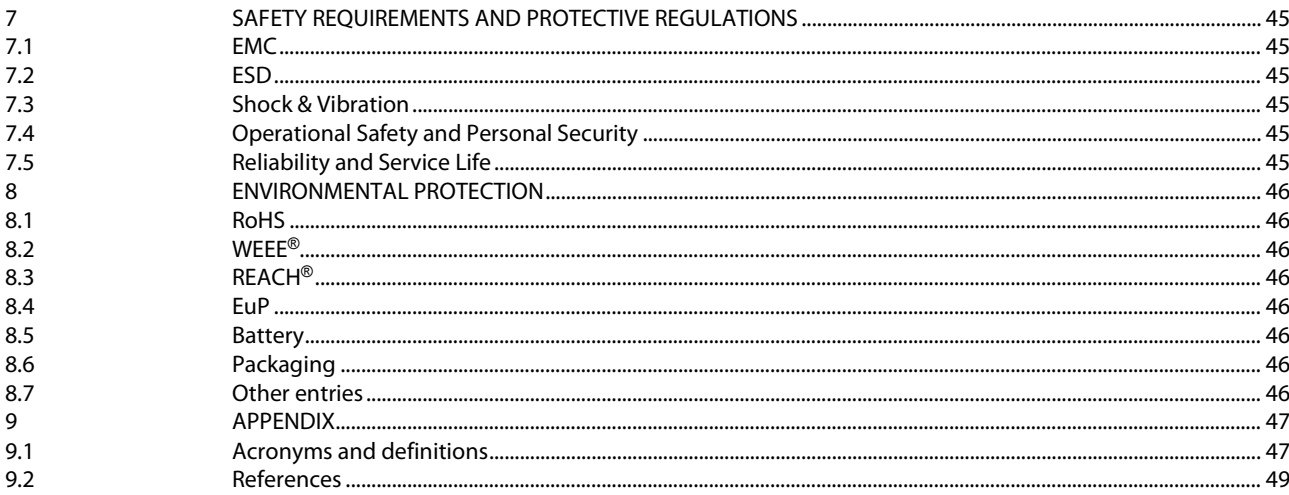

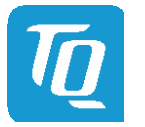

Page iv

## **TABLE DIRECTORY**

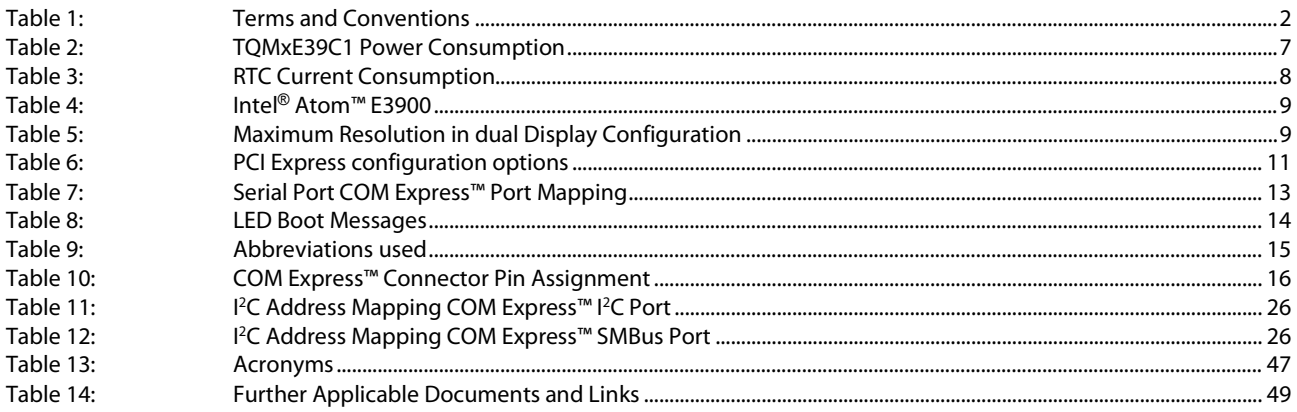

## **ILLUSTRATION DIRECTORY**

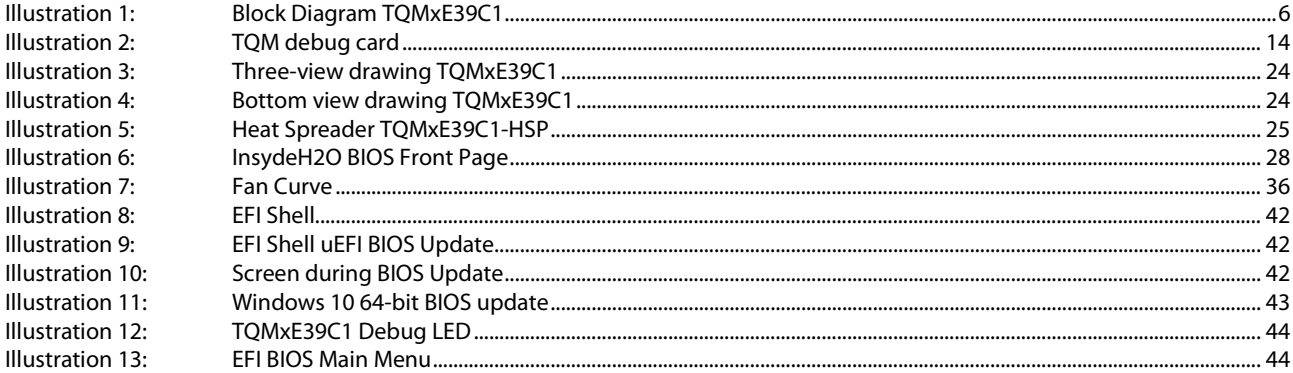

## **REVISION HISTORY**

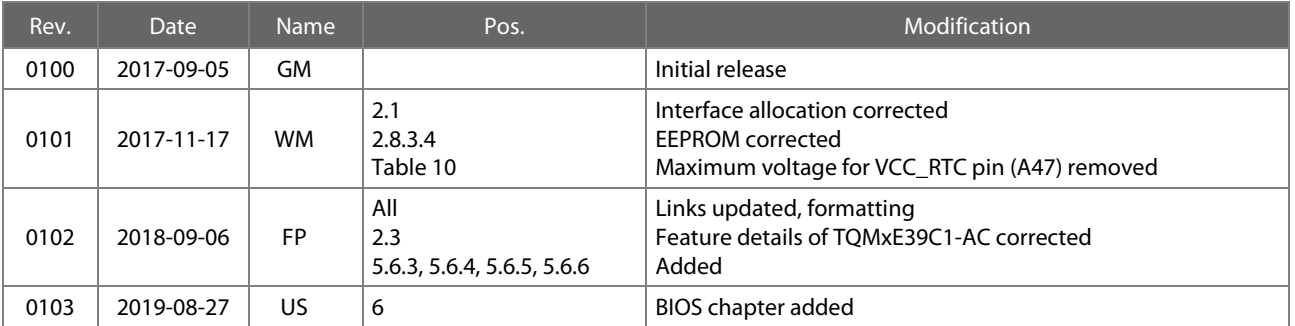

#### User's Manual 1 TQMxE39C1 UM 0103 l © 2019, TQ-Systems GmbH Page 1

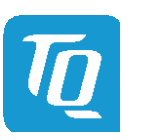

## <span id="page-5-0"></span>1 ABOUT THIS MANUAL

#### <span id="page-5-1"></span>1.1 Copyright and license expenses

Copyright protected © 2019 by TQ-Systems GmbH.

This User's Manual may not be copied, reproduced, translated, changed or distributed, completely or partially in electronic, machine readable, or in any other form without the written consent of TQ-Systems GmbH.

The drivers and utilities for the components used as well as the BIOS are subject to the copyrights of the respective manufacturers. The license conditions of the respective manufacturer are to be adhered to.

BIOS-license expenses are paid by TQ-Systems GmbH and are included in the price.

License expenses for the Operating System and applications are not taken into consideration and must be calculated / declared separately.

#### <span id="page-5-2"></span>1.2 Registered trademarks

TQ-Systems GmbH aims to adhere to copyrights of all graphics and texts used in all publications, and strives to use original or license-free graphics and texts.

All brand names and trademarks mentioned in this User's Manual, including those protected by a third party, unless specified otherwise in writing, are subjected to the specifications of the current copyright laws and the proprietary laws of the present registered proprietor without any limitation. One should conclude that brand and trademarks are rightly protected by a third party.

#### <span id="page-5-3"></span>1.3 Disclaimer

TQ-Systems GmbH does not guarantee that the information in this User's Manual is up-to-date, correct, complete or of good quality. Nor does TQ-Systems GmbH assume guarantee for further usage of the information. Liability claims against TQ-Systems GmbH, referring to material or non-material related damages caused, due to usage or non-usage of the information given in this User's Manual, or due to usage of erroneous or incomplete information, are exempted, as long as there is no proven intentional or negligent fault of TQ-Systems GmbH.

TQ-Systems GmbH explicitly reserves the rights to change or add to the contents of this User's Manual or parts of it without special notification.

#### <span id="page-5-4"></span>1.4 Imprint

TQ-Systems GmbH Gut Delling, Mühlstraße 2 D-82229 Seefeld

Tel: +49 8153 9308–0 Fax: +49 8153 9308–4223 E-Mail: [Info@TQ-Group](mailto:info@tq-group.com) Web: [TQ-Group](https://www.tq-group.com/)

#### <span id="page-5-5"></span>1.5 Service and Support

Please visit our website TO-Group for latest product documentation, drivers, utilities and technical support.

Through our websit[e TQ-Group](https://www.tq-group.com/) you could also get registered, to have access to restricted information and automatic update services.

For direct technical support you could contact our FAE team by email[: TQ-Support.](mailto:support@tq-group.com)

Our FAE team can support you also with additional information like 3D-STEP files and confidential information which is not provided on our public website.

For service/RMA, please contact our service team by email [\(TQ-Service\)](mailto:service@tq-group.com) or your dedicated sales team at TQ.

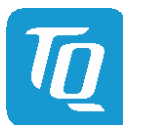

## <span id="page-6-0"></span>1.6 Tips on safety

Improper or incorrect handling of the product can substantially reduce its life span.

## <span id="page-6-1"></span>1.7 Symbols and typographic conventions

<span id="page-6-3"></span>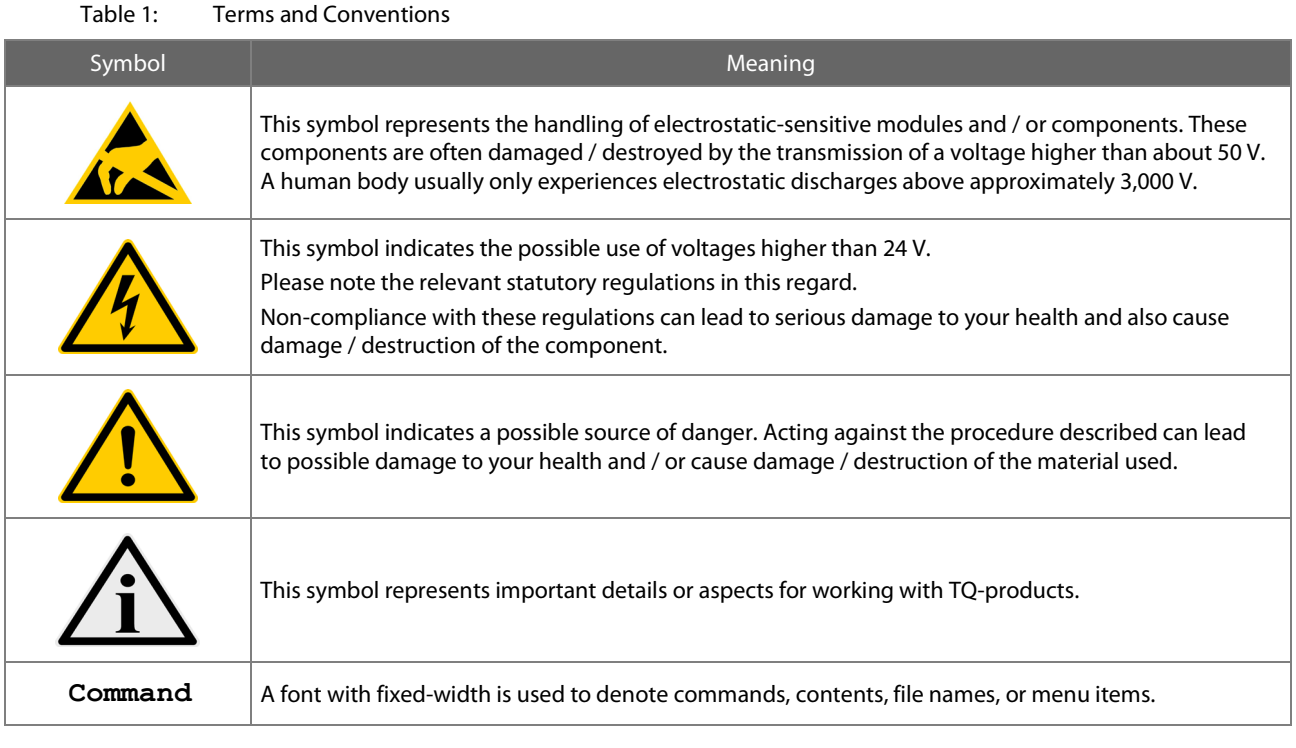

## <span id="page-6-2"></span>1.8 Handling and ESD tips

General handling of your TQ-products

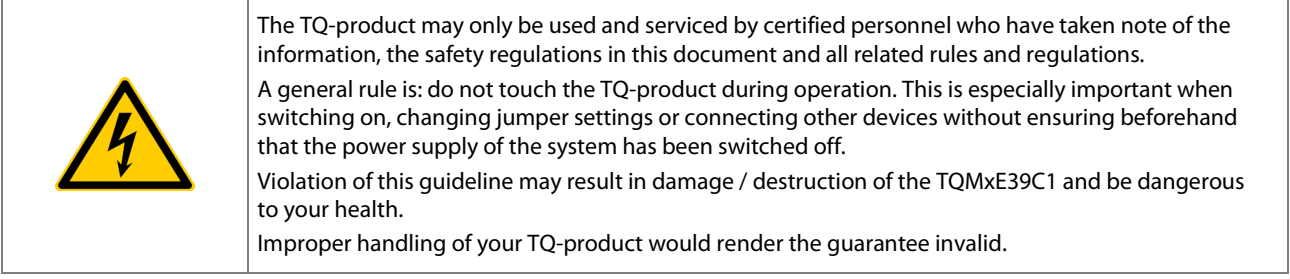

## Proper ESD handling

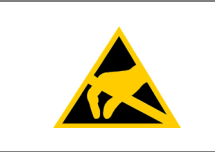

The electronic components of your TQ-product are sensitive to electrostatic discharge (ESD). Always wear antistatic clothing, use ESD-safe tools, packing materials etc., and operate your TQproduct in an ESD-safe environment. Especially when you switch modules on, change jumper settings, or connect other devices.

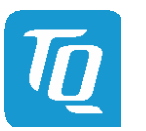

#### <span id="page-7-0"></span>1.9 Naming of signals

A hash mark (#) at the end of the signal name indicates a low-active signal.

Example: RESET#

If a signal can switch between two functions and if this is noted in the name of the signal, the low-active function is marked with a hash mark and shown at the end.

Example: C / D#

If a signal has multiple functions, the individual functions are separated by slashes when they are important for the wiring. The identification of the individual functions follows the above conventions. Example: WE2# / OE#

<span id="page-7-1"></span>1.10 Further applicable documents / presumed knowledge

#### • Specifications and manual of the modules used:

These documents describe the service, functionality and special characteristics of the module used.

### • Specifications of the components used:

The manufacturer's specifications of the components used, for example CompactFlash cards, are to be taken note of. They contain, if applicable, additional information that must be taken note of for safe and reliable operation. These documents are stored at TQ-Systems GmbH.

### • Chip errata:

It is the user's responsibility to make sure all errata published by the manufacturer of each component are taken note of. The manufacturer's advice should be followed.

#### • Software behaviour:

No warranty can be given, nor responsibility taken for any unexpected software behaviour due to deficient components.

#### • General expertise:

Expertise in electrical engineering / computer engineering is required for the installation and the use of the device.

The COM Express™ Design Guid[e \(2\)](#page-53-2) maintained by the PICMG® provides implementation information for the carrier board. This Carrier Design Guide includes a very good guideline to design a COM Express™ carrier board. It includes detailed information with schematics and detailed layout guidelines.

Please refer to the official PICMG® documentation for additional informatio[n \(1\).](#page-53-3)

## <span id="page-7-2"></span>2 INTRODUCTION

The TQ module TQMxE39C1 is based on the latest generation of Intel® Atom™ CPUs (code name "Apollo Lake-I"). It achieves a new level of computing performance, security and media processing performance in a very compact form factor to empower real-time computing, industrial automation, digital surveillance, aviation, medical, retail and more.

The TQMxE39C1 corresponds to the internationally established PICMG® standard COM Express™ Compact COM.0 Revision 2.1 with Type 6 pinout. Eight USB ports – including three USB 3.0 – and up to four PCIe lanes natively supported by the CPUs enable high bandwidth communication with peripherals and additional interfaces on the carrier board. With the latest integrated Intel® graphics processor, the TQMxE39C1 delivers 4K high resolution graphics output, immersive 3D processing and also greatly increased video encode and playback performance.

Time coordinated computing capabilities enable time synchronized processes within IoT networks and industrial control applications. On-board eMMC up to 64 Gbyte and the optional LVDS or native eDP, enable flexibility and reduce overall BOM cost.

The integrated TQMx86 board-controller enables high flexibility through "flexiCFG" and supports thermal management, watchdog and "Green ECO-Off" with a minimum of standby power. Combined with options like conformal coating and optimized cooling solutions the TQMxE39C1 is a perfect fit for ruggedized applications.

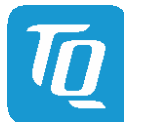

#### <span id="page-8-0"></span>2.1 Functional Overview

The following key functions are available on the TQMxE39C1:

#### CPU:

- Intel<sup>®</sup> Atom™ E3950 ("Apollo Lake-I")
- Intel<sup>®</sup> Atom™ E3940 ("Apollo Lake-I")
- Intel<sup>®</sup> Atom™ E3930 ("Apollo Lake-I")

#### Memory:

- DDR3L: 2 Gbyte, 4 Gbyte, 8 Gbyte with ECC support
- eMMC 5.0 on-board flash up to 64 GByte
- EEPROM: 32 kbit (24LC32)

#### Graphics:

- 2 × Digital Display Interface (DDI) (DP 1.2a, DVI, HDMI 1.4b)
- 1 × Embedded Digital Display Interface (eDDI) or dual LVDS interface (eDP 1.3 or dual LVDS)

## Peripheral interfaces:

- 1 × Gigabit Ethernet (Intel® i210); on request: external IEEE1588 sync through TQ-flexiCFG
- $\bullet$  3  $\times$  USB 3.0 (with USB 2.0 backward compatibility)
- $\bullet$  8  $\times$  USB 2.0 (incl. USB 3.0 ports)
- $2 \times$  SATA 3.0 (up to 6 Gb/s), eSATA capable
- $\bullet$  4  $\times$  PCIe 2.0 (up to 5 Gb/s)
	- (4<sup>th</sup> lane on request, if no Ethernet or other lane configuration i.e. (1) ×2 and (2) ×1 / (2) ×2 / (1) ×4)
- $\bullet$  1  $\times$  LPC bus
- $1 \times$  Intel® HD audio (HDA)
- $1 \times 1^2C$ , (2<sup>nd</sup> 1<sup>2</sup>C optional), master/slave capable
- $1 \times$  SMBus
- $\bullet$  1  $\times$  SPI (for external uEFI BIOS flash)
- 2 × Serial port (Rx/Tx, legacy compatible), 4-wire through TQ-flexiCFG on request
- $1 \times$  SD card interface; on request:  $8 \times$  GPIO through TQ-flexiCFG (multiplexed)

#### Security components:

• TPM (SLB9660 TPM 1.2, alternatively SLB9665 TPM 2.0)

#### Others:

- TQMx86 board-controller with Watchdog and TQ-flexiCFG
- Hardware monitor

#### Power supply:

- Voltage: 4.75 V to 20 V
	- 5 V Standby (optional) 3 V Battery for RTC
	-

## Environment:

- Standard Temperature: 0 °C to +60 °C
- Extended temperature: –40 °C to +85 °C

#### Form factor / dimensions:

• COM Express™ Compact, Type 6; 95 mm × 95 mm

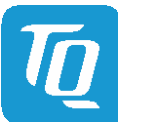

#### <span id="page-9-0"></span>2.2 PICMG® COM Express™ Specification Compliance

The TQMxE39C1 complies with the PICMG® COM Express™ Module Base Specification COM.0 Revision 2.1 Type 6 Compact, with dimensions of 95 mm  $\times$  95 mm.

#### <span id="page-9-1"></span>2.3 Variants

The TQMxE39C1 is available in several standard configurations:

## TQMxE39C1-AA ("Premium LVDS")

Intel® Atom™ x7-E3950 (Quad core, 1.6 / 2.0 GHz, 2 Mbyte L2-Cache, 12 W TDP), 8 Gbyte DDR3L-SDRAM, LVDS, no eMMC, no TPM, SD card, Extended Temp. –40 °C to +85 °C

## TQMxE39C1-AB ("Mainstream LVDS")

Intel® Atom™ x5-E3940 (Quad core, 1.6 / 1.8 GHz, 2 Mbyte L2-Cache, 9.5 W TDP), 8 Gbyte DDR3L-SDRAM, LVDS, no eMMC, no TPM, SD card, Extended Temp. –40 °C to +85 °C

### TQMxE39C1-AC ("Entry eDP")

Intel® Atom™ x5-E3930 (Dual core, 1.3 / 1.8 GHz, 2 Mbyte L2-Cache, 6.5 W TDP), 4 Gbyte DDR3L-SDRAM, eDP, no eMMC, no TPM, SD card, Extended Temp. –40 °C to +85 °C

Please refer t[o www.tq-group.com/TQMxE39C1](https://www.tq-group.com/produkte/produktdetail/prod/embedded-modul-tqmxe39c1/extb/Main/productdetail/) for a complete list of standard versions. Other configurations are available on request.

## Standard configuration features are:

- eDP or dual LVDS
- eMMC
- CPU derivative
- Memory configuration
- TPM (on request)

#### Hardware and software configuration features on request:

- Conformal coating can be offered as custom specific add-on
- GPIO instead of SD card
- Custom specific GPIO configuration through TQ-flexiCFG
- Custom specific BIOS configuration

#### <span id="page-9-2"></span>2.4 Accessories

TQMxE39C1-HSP-E: Heat spreader for TQMxE39C1 according to the COM Express™ specification. Evaluation platform MB-COME6-1 or MB-COME6-2:

- Mainboard for COM Express™ Compact modules, Type 6
- 170 mm  $\times$  170 mm
- Usable Interfaces:

MB-COME6-1: 2 × DP, eDP/LVDS, 2 × GbE, 4 × USB, 3 × COM, audio, mini PCIe, mSATA, 2.5" SSD, SD card, Riser extension with PCIe and USB, fan, debug

MB-COME6-2:  $2 \times$  HDMI, eDP/LVDS,  $2 \times$  GbE,  $4 \times$  USB,  $1 \times$ COM, audio, mini PCIe, M.2, 2.5" SSD, fan, debug

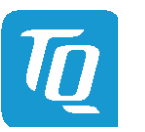

#### <span id="page-10-0"></span>2.5 Block diagram

The following illustration shows the block diagram of the TQMxE39C1:

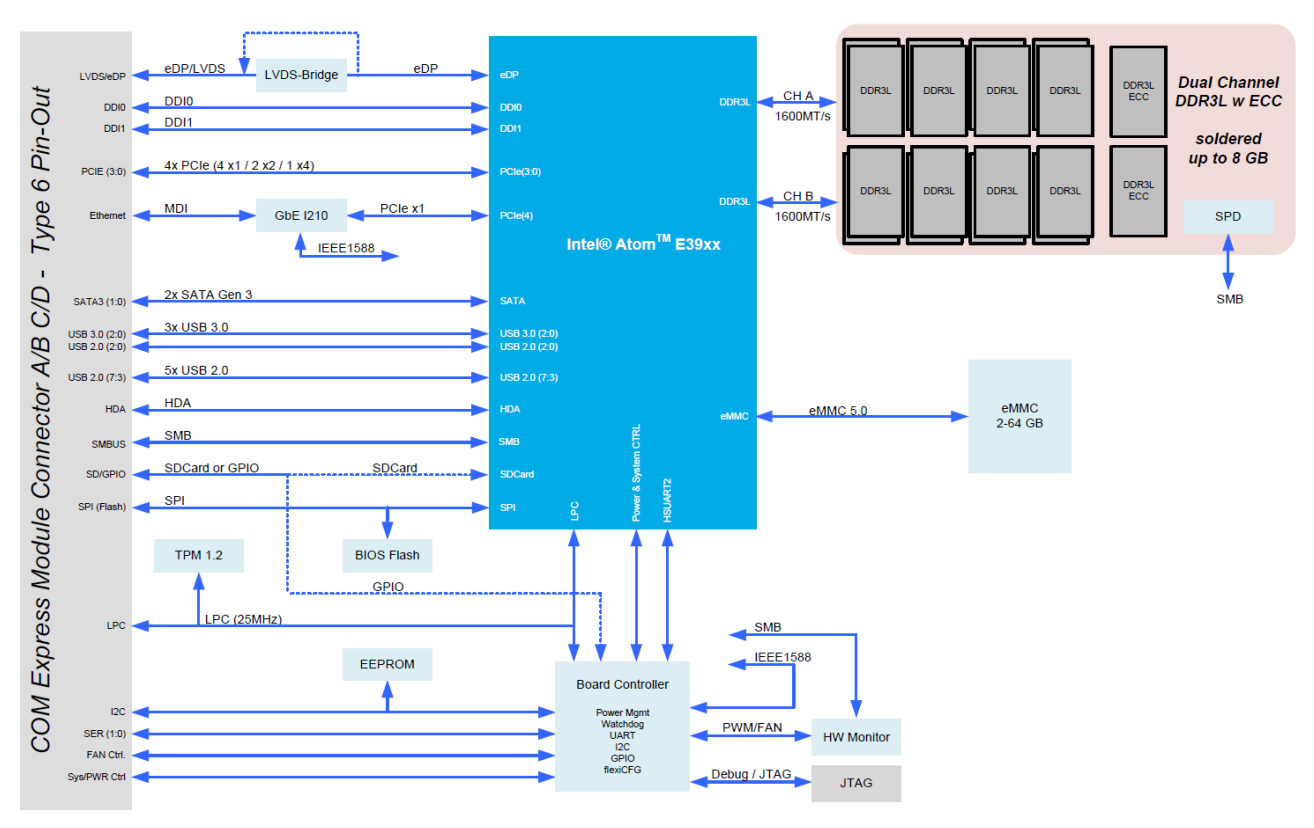

<span id="page-10-3"></span>Illustration 1: Block Diagram TQMxE39C1

## <span id="page-10-1"></span>3 FUNCTION

#### <span id="page-10-2"></span>3.1 Supply Voltage

The TQMxE39C1 supports a wide-range voltage input from 4.75 V to 20.0 V.

The following supply voltages are specified at the COM Express™ connector:

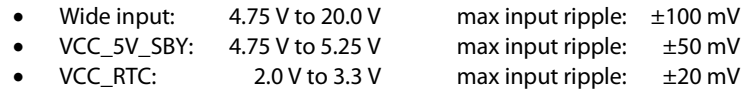

The input voltages shall rise from 10 % of nominal to 90 % of nominal within 0.1 ms to 20 ms (0.1 ms  $\leq$  Rise Time  $\leq$  20 ms). Each DC output voltage must ramp smoothly and continuously from 10 % to 90 % of its final set point within the regulation band.

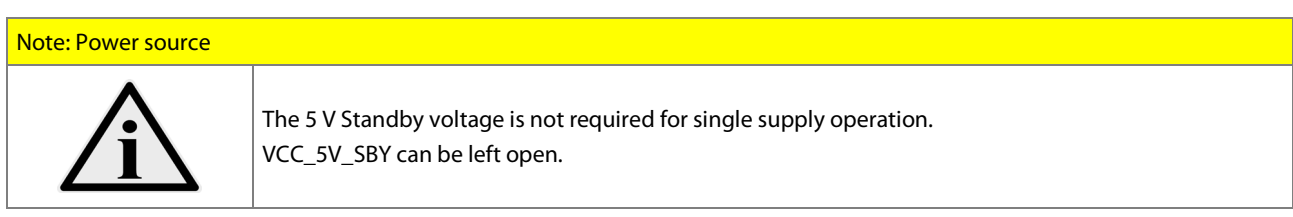

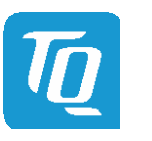

#### <span id="page-11-0"></span>3.2 Power Consumption

The power consumption values below show the voltage and power specifications for the TQMxE39C1.

The values were measured using the TQMxE39C1 and the MB-COME6-1 COM Express™ carrier board.

The power was measured using two power supplies; one for the TQMxE39C1 and one for the MB-COME6-1 COM Express™ carrier board.

The power consumption of each TQMxE39C1 was measured running Windows® 10, 64 bit and a dual channel DDR3L configuration (2 × 2 Gbyte). All measurements were carried out at +25 °C and an input voltage of +12.0 V.

The power consumption of the TQMxE39C1 depends on the application, the mode of operation and the Operating System. The power consumption was measured under the following conditions:

### • Green ECO-Off state:

The system is in Green ECO-Off state, all DC/DC power supplies on the TQMxE39C1 are off.

### Suspend mode:

The system is in S5/S4 state, Ethernet port is disconnected.

• Windows 10, 64 bit, idle: Desktop idles, Ethernet port is disconnected.

### • Windows 10, 64 bit, maximum load:

The values show the maximum worst case power consumption, achieved by using the Intel® stress test tool to apply maximum load to the cores only, and cores plus graphics engine, Ethernet port is connected (1000 Mbps speed).

The following table shows the power consumption with different CPU configurations.

<span id="page-11-1"></span>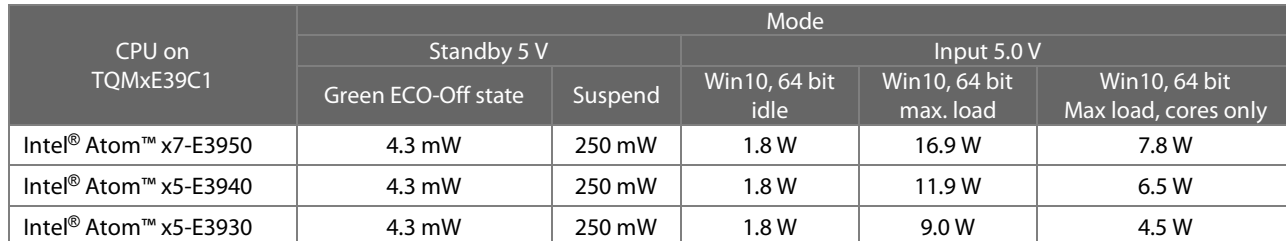

#### Table 2: TQMxE39C1 Power Consumption

The TQMxE39C1 may exceed the values mentioned in the table above, when Turbo Mode is enabled in the BIOS.

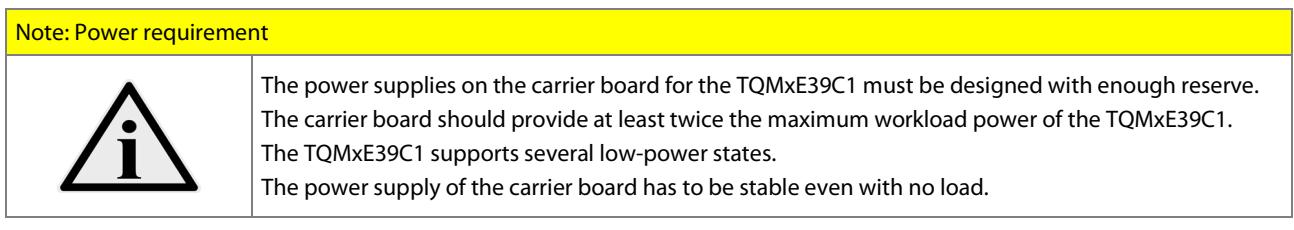

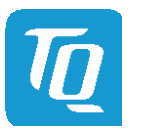

## <span id="page-12-0"></span>3.3 Real-Time Clock Power Consumption

The RTC (VCC\_RTC) current consumption is shown below. The values were measured at +25 °C under battery operating conditions.

## Table 3: RTC Current Consumption

<span id="page-12-2"></span>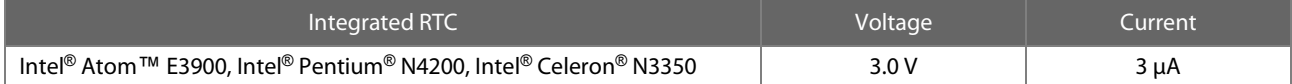

The current consumption of the RTC in the Intel® Atom™ E3900 is specified in the Product Family Datasheet with 6 µA in average, but the values measured on several modules were lower.

## <span id="page-12-1"></span>3.4 Environmental Conditions

- Operating Temperature Extended:  $-40^{\circ}$ C to +85 °C<br>• Storage Temperature:  $-40^{\circ}$ C to +85 °C
	-
- 
- Storage Temperature:  $-40 \degree$ C to +85  $\degree$ C<br>• Relative humidity (operating / storage):  $10 \%$  to 90 % (non-condensing) • Relative humidity (operating / storage):
- -

## Attention: Maximum operating temperature

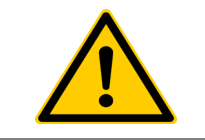

Do not operate the TQMxE39C1 without heat spreader or without heat sink! The heat spreader is not a sufficient heat sink!

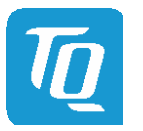

#### <span id="page-13-0"></span>3.5 System Components

## <span id="page-13-1"></span>3.5.1 CPU

The TQMxE39C1 supports the Intel® Atom™ E3900 CPUs. The following list shows some key features of these CPUs:

- Quad and dual CPU cores
- ECC-Support
- Intel® 64 Architecture
- Intel<sup>®</sup> Virtualization Technology (VT-x)
- Intel<sup>®</sup> Streaming SIMD Extensions 4.2 (Intel<sup>®</sup> SSE4.2)
- Intel<sup>®</sup> Enhanced Intel<sup>®</sup> SpeedStep<sup>®</sup> technology
- 2 Mbyte Cache
- Intel® HD Graphics
- Triple independent displays

## Table 4: Intel® Atom™ E3900

<span id="page-13-3"></span>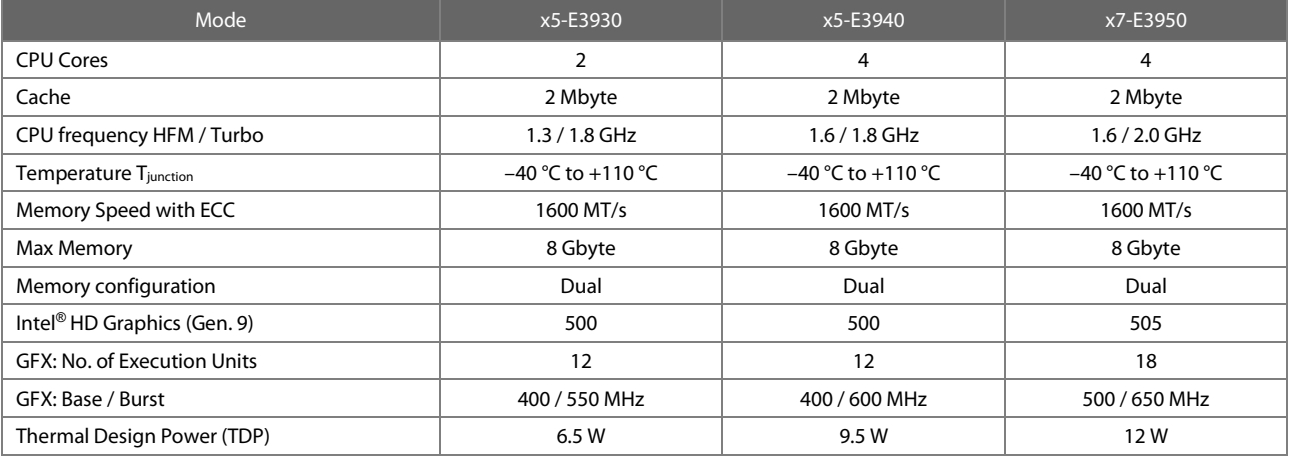

## <span id="page-13-2"></span>3.5.2 Graphics

The Intel® Atom™ E3900 CPUs includes an integrated Intel® HD (Gen 9) graphics accelerator. It provides excellent 2D/3D graphics performance with triple simultaneous display support.

The following list shows some key features of the Intel® Atom™ E3900 CPUs:

- Graphics Technology (Gen 09 LP) with 12 Execution Units (HD Graphics 500) or 18 Execution Units (HD Graphics 505)
- Hardware accelerated video decoding/encoding for H.264, MPEG2, MVC, VC-1, WMV9, H.265/HEVC, VP9, JPEG/MJPAG
- Direct3D\* 12, DirectX\* 12 support
- OpenGL\* 4.3, OpenCL\* 1.2 support

The TQMxE39C1 supports two Digital Display Interfaces (DDI0 and DDI1) and one eDP or dual LVDS interface at the COM Express™ connector.

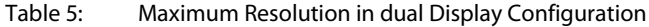

<span id="page-13-4"></span>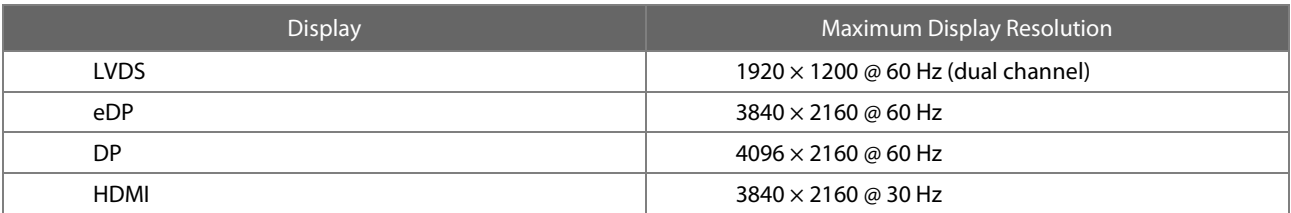

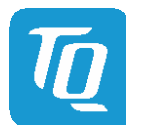

#### <span id="page-14-0"></span>3.5.3 Memory

#### <span id="page-14-1"></span>3.5.3.1 DDR3L SDRAM

The TQMxE39C1 supports a dual-channel memory down DDR3L memory configuration with Error-Correction-Code (ECC) running at up to 1600 MT/s.

The maximum memory size is 8 Gbyte. The available memory configuration can be either 4 Gbyte or 8 Gbyte.

#### <span id="page-14-2"></span>3.5.3.2 eMMC

The TQMxE39C1 supports up to 64 Gbyte on-board eMMC flash, compatible with JESD84-B50 (eMMC 5.0).

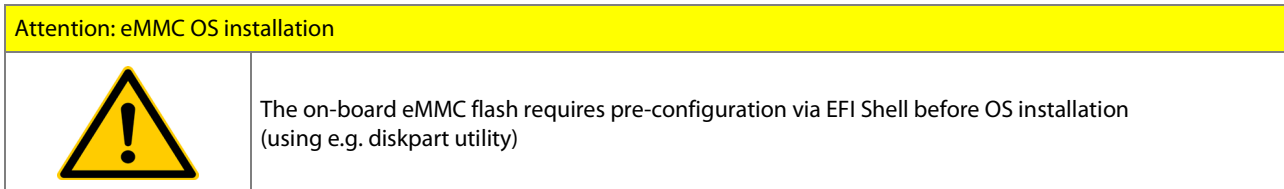

## <span id="page-14-3"></span>3.5.3.3 SPI Boot Flash

The TQMxE39C1 provides a 128 Mbit SPI boot flash. It includes the Intel® Trusted Execution Engine and the uEFI BIOS. An external SPI boot flash can be used instead of the on-board SPI boot flash. The uEFI BIOS supports the following 3.3 V SPI flash devices on the carrier board: Winbond W25Q128FV

#### <span id="page-14-4"></span>3.5.3.4 EEPROM

The TQMxE39C1 supports a COM Express™ Module EEPROM. The 32 kbit EEPROM is connected to the general purpose I<sup>2</sup>C interface (COM Express™ pin names I2C\_DAT and I2C\_CK).

#### <span id="page-14-5"></span>3.5.4 Real-Time Clock

The TQMxE39C1 includes a standard RTC (Motorola MC146818B) integrated in the Intel® Atom™ E3900 CPU.

## <span id="page-14-6"></span>3.5.5 Trusted Platform Module

The TQMxE39C1 supports the Trusted Platform Module (TPM) 1.2 (Infineon SLB9660).

The TPM 2.0 configuration is available on request.

Intel® Atom™ E3900 CPU also supports a Trusted Platform Module (FTPM), which is a Trusted Platform Module 2.0 implementation in firmware. This feature can be configured in the BIOS.

#### <span id="page-14-7"></span>3.5.6 Hardware Monitor

The TQMxE39C1 includes an integrated Hardware Monitor to monitor the on-board temperature, board voltages and manage the fan control of the COM Express™ interface (FAN\_PWMOUT and FAN\_TACHOIN).

#### <span id="page-14-8"></span>3.5.7 TQ flexible I/O configuration (TQ-flexiCFG)

The TQMxE39C1 includes a flexible I/O configuration feature, the TQ-flexiCFG.

Using the TQ-flexiCFG feature, several COM Express™ I/O interfaces and functions can be configured via a programmable FPGA. This feature enables the user to integrate special embedded features and configuration options in the TQMxE39C1 to reduce the carrier board design effort. Here are some examples of the flexible I/O configuration:

- GPIO interrupt configuration
- Interrupt configuration via LPC Serial IRQ
- Serial Port handshake signals via GPIOs
- Integrate additional I/O functions, e.g. additional Serial, CAN, I<sup>2</sup>C, PWM controller or special power management configurations

Please contact **TQ-Support** for further information about the TQ-flexiCFG.

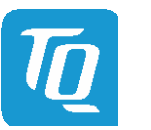

#### <span id="page-15-0"></span>3.5.8 Ultra Deep Power State Green ECO-Off

The TQMxE39C1 supports the Ultra-Deep power state Green ECO-Off.

In this configuration all DC/DC power supplies on the TQMxE39C1 are switched off.

This results in lowest power consumption. The Green ECO-Off mode can be configured in the uEFI BIOS setup. To wake up the system from Green ECO-Off mode, the power button signal must be pulled low for a minimum of 100 ms.

#### <span id="page-15-1"></span>3.6 Interfaces

#### <span id="page-15-2"></span>3.6.1 PCI Express

The TQMxE39C1 with Intel® Atom™ E3900 CPU supports a very flexible PCI Express configuration with up to four PCI Express Gen 2 ports. With a customized BIOS the PCI Express lanes can be configured as follows:

#### Table 6: PCI Express configuration options

<span id="page-15-7"></span>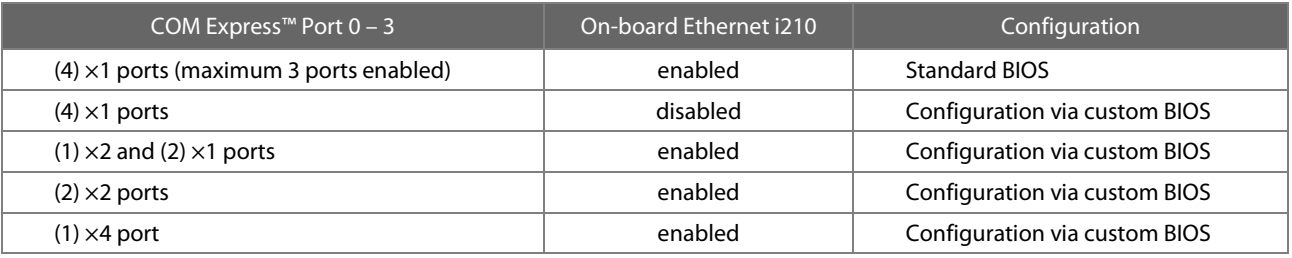

#### <span id="page-15-3"></span>3.6.2 Gigabit Ethernet

The TQMxE39C1 provides the Intel® i210IT Ethernet controller with 10/100/1000 Mbps speed and IEEE1588 support. Due to the TQ-flexiCFG feature, the Intel® i210IT Ethernet controller supports an external IEEE1588 synchronisation via GPIOs.

#### <span id="page-15-4"></span>3.6.3 Serial ATA

The TQMxE39C1 supports two SATA Gen 3.0 6 Gb/s interfaces. The integrated SATA host controller supports AHCI mode. The SATA controller no longer supports legacy IDE mode using I/O space.

## <span id="page-15-5"></span>3.6.4 Digital Display Interface

The TQMxE39C1 supports three Digital Display Interfaces (DDI0, DDI1 & DDI2) at the COM Express™ connectors. The DDI0 & DDI1 ports support DisplayPort or HDMI/DVI. The DDI2 port supports LVDS (via an eDP to LVDS bridge) or eDP as an assembly option.

The TQMxE39C1 supports the following maximum display resolutions:

- DisplayPort 1.2a: Up to  $4096 \times 2160 \text{ } \text{\textcircled{a}}\, 60 \text{ Hz}$
- Embedded DisplayPort 1.3: Up to  $3840 \times 2160 \text{ } \textcircled$  60 Hz
- HDMI 1.4b: Up to 3840 × 2160 @ 30 Hz
- DVI:  $Up to 3840 \times 2160 @ 30 Hz (HDMI without Audio)$

Please contac[t TQ-Support](mailto:support@tq-group.com) for further information about the DDI0 / DDI1 / DDI2 configuration.

#### <span id="page-15-6"></span>3.6.5 LVDS Interface

The TQMxE39C1 supports a LVDS interface at the COM Express™ connector.

The LVDS interface is provided through an on-board eDP to LVDS bridge.

The eDP to LVDS bridge supports single or dual LVDS signalling with colour depths of 18 bits per pixel or 24 bits per pixel up to 112 MHz and a resolution up to 1920 × 1200 @ 60 Hz in dual LVDS mode. The LVDS data packing can be configured either in VESA or JEIDA format.

The eDP to LVDS bridge can emulate EDID ROM behaviour avoiding specific changes in system video BIOS, to support panels without EDID ROM.

Please contact **TQ-Support** for further information about the LVDS configuration.

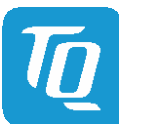

#### <span id="page-16-0"></span>3.6.6 USB 2.0 Interfaces

The TQMxE39C1 supports eight USB 2.0 ports at the COM Express™ connector.

#### <span id="page-16-1"></span>3.6.7 USB 3.0 Interfaces

The TQMxE39C1 supports three USB 3.0 ports at the COM Express™ connector.

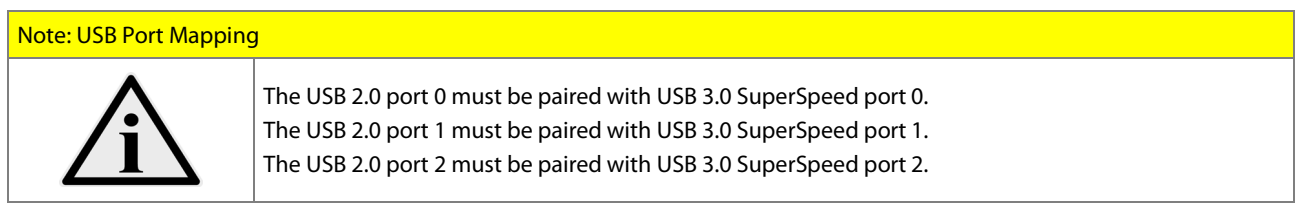

#### <span id="page-16-2"></span>3.6.8 SD Card Interface

The TQMxE39C1 provides an SD card interface for 4-bit SD/MMC cards at the COM Express™ connector. The SD card signals are shared with the GPIO signals and can be configured via an assembly option. The default configuration at the COM Express™ connector is with SD card signals.

#### <span id="page-16-3"></span>3.6.9 General Purpose Input and Output

The TQMxE39C1 provides eight GPIO signals at the COM Express™ connector. The GPIO signals are shared with the SD card signals and can be configured via an assembly option. The default configuration at the COM Express™ connector is with SD card signals. The GPIO signals are integrated in the TQ-flexiCFG block and can be configured flexibly. Therefore the signals can also be used for several special functionality (se[e 3.5.7\)](#page-14-8).

#### <span id="page-16-4"></span>3.6.10 High Definition Audio Interface

The TQMxE39C1 provides a High Definition Audio (HDA) interface, which supports an Audio codec at the COM Express™ connector. The HDA\_SDIN1 and HDA\_SDIN2 signals are not routed to the COM Express™ connector.

#### <span id="page-16-5"></span>3.6.11 LPC Bus

The TQMxE39C1 supports a Low Pin Count (LPC) legacy bus for I/O expansion. The LPC bus DMA is not supported.

#### <span id="page-16-6"></span> $3.6.12$ <sup>2</sup>C Bus

The TQMxE39C1 supports a general purpose <sup>12</sup>C port via a dedicated LPC to <sup>12</sup>C controller, integrated in the TQ-flexiCFG block. The I2 C host controller supports a clock frequency of up to 400 kHz and can be configured independently.

#### <span id="page-16-7"></span>3.6.13 SMBus

The TQMxE39C1 provides an SMBus.

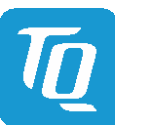

#### <span id="page-17-0"></span>3.6.14 Serial Peripheral Interface

The TQMxE39C1 provides an SPI interface. The SPI interface can only be used for SPI boot Flash devices.

#### <span id="page-17-1"></span>3.6.15 Serial Ports

The TQMxE39C1 offers a dual Universal Asynchronous Receiver and Transmitter (UART) controller. The register set is based on the industry standard 16550 UART. The UART operates with standard serial port drivers without requiring a custom driver to be installed. The 16 byte transmit and receive FIFOs reduce CPU overhead and minimize the risk of buffer overflow and data loss. With the TQ-flexiCFG feature the serial ports can be configured to route the handshake signals to free pins at the COM Express™ connector. These signals are only available in the eDP configuration option.

<span id="page-17-3"></span>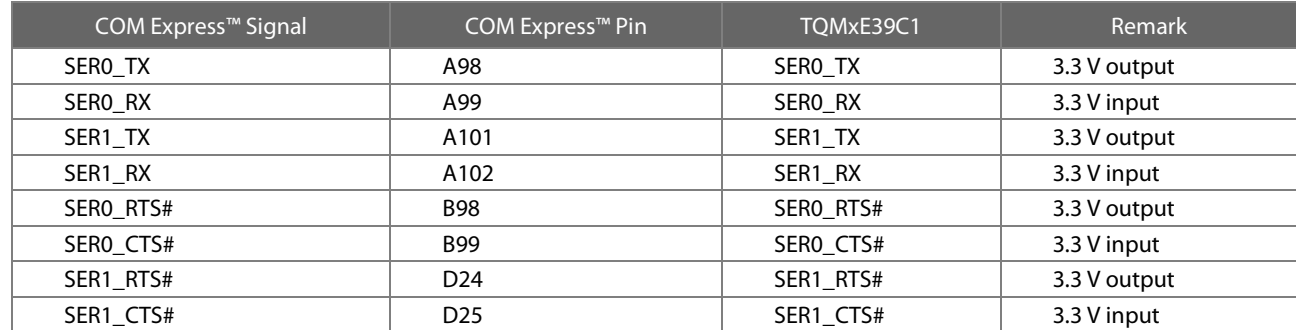

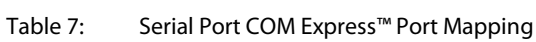

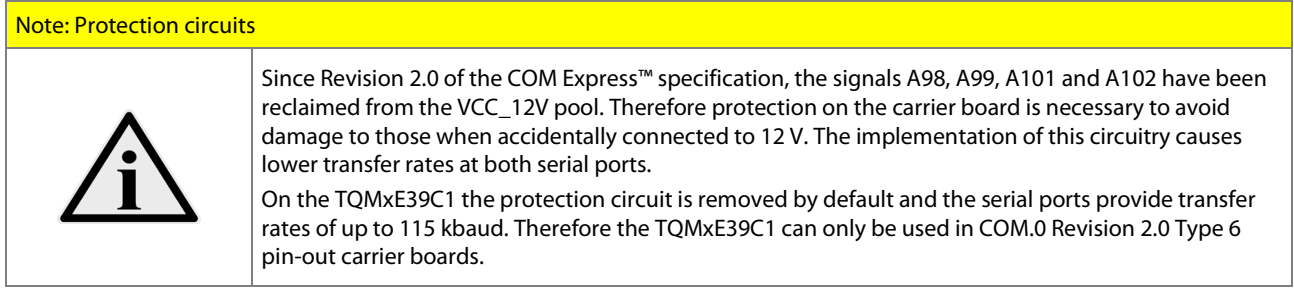

#### <span id="page-17-2"></span>3.6.16 Watchdog Timer

The TQMxE39C1 supports a freely programmable two-stage Watchdog timer, integrated in the TQ-flexiCFG block. There are four operation modes available for the Watchdog timer:

- Dual-stage mode
- Interrupt mode
- Reset mode
- Timer mode

The timeout of the Watchdog timer ranges from 125 msec to 1 h.

The COM Express™ Specification does not support external hardware triggering of the Watchdog.

An external Watchdog Trigger can be configured to GPIO pins at the COM Express™ connector with the TQ-flexiCFG feature.

#### User's Manual 1 TQMxE39C1 UM 0103 l © 2019, TQ-Systems GmbH Page 14

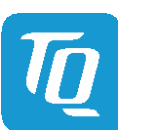

#### <span id="page-18-0"></span>3.7 Connectors

#### <span id="page-18-1"></span>3.7.1 COM Express™ Connector

Two 220-pin 0.5 mm pitch receptacles connect the TQMxE39C1 to the carrier board. On the carrier board two 220-pin 0.5 mm pitch plug connectors have to be provided. Two versions with 5 mm and 8 mm stacking height are available.

display on the TQM debug card is the number of the test in which uEFI BIOS boot failed.

#### <span id="page-18-2"></span>3.7.2 Debug Header

The TQMxE39C1 includes a 14-pin flat cable connector, to connect an external debug module (TQ specific), to provide uEFI BIOS post code information, debug LEDs and a JTAG interface for on-board FPGA. On this header a TQM debug card can be plugged.

## <span id="page-18-3"></span>3.7.3 TQM Debug Card

The TQM debug card is designed to provide access to several processor and chipset control signals. The uEFI BIOS Power-On Self-Test (POST) codes can be displayed through four hexadecimal display panels on the TQM debug card. When the COM Express module is turned on, the hexadecimal display should show the uEFI BIOS POST codes. If the COM Express module does not boot, the uEFI BIOS POST has detected a fatal fault and stopped. The number showing in the hexadecimal

**THE LIBRARY** 

<span id="page-18-6"></span>Illustration 2: TQM debug card

#### <span id="page-18-4"></span>3.7.4 Debug Module LED

The TQMxE39C1 includes a dual colour LED providing boot and BIOS information. The following table shows some LED boot messages.

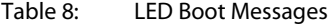

<span id="page-18-5"></span>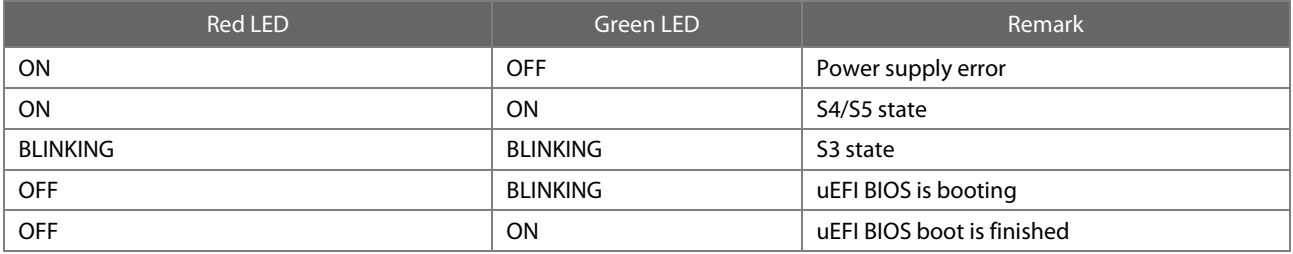

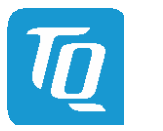

#### <span id="page-19-0"></span>3.8 COM Express™ Connector Pinout

This section describes the TQMxE39C1 COM Express™ connector pin assignment, which is compliant with COM.0 Revision 2.1 Type 6 pin-out definitions.

## <span id="page-19-1"></span>3.8.1 Signal Assignment Abbreviations

[Table 9](#page-19-2) lists the abbreviations used i[n Table 10.](#page-20-1)

## Table 9: Abbreviations used

<span id="page-19-2"></span>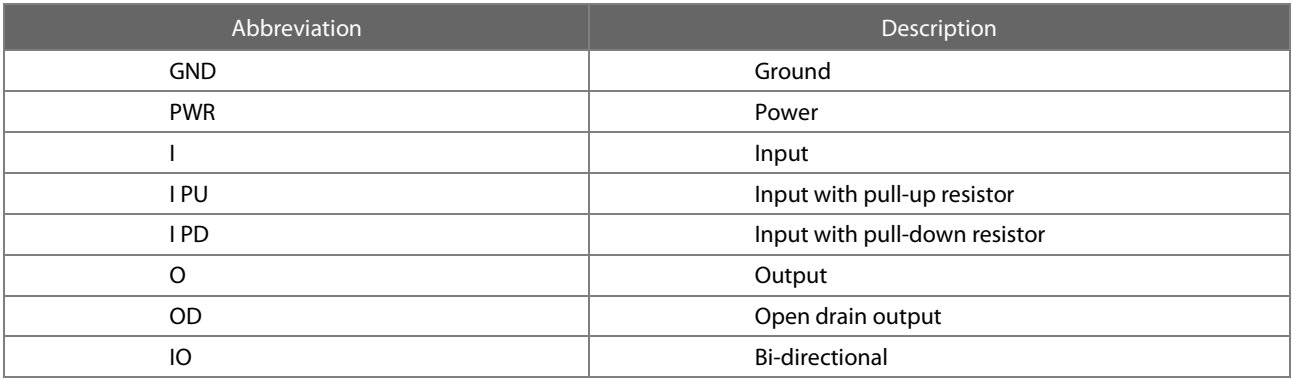

## Note: Unused signals on the carrier board

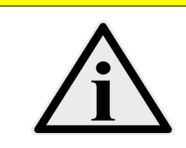

Input signals at the COM Express™ connector can be left open on the carrier board, since these signals are terminated on the TQMxE39C1.

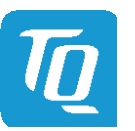

## <span id="page-20-0"></span>3.8.2 COM Express™ Connector Pin Assignment

## Table 10: COM Express™ Connector Pin Assignment

<span id="page-20-1"></span>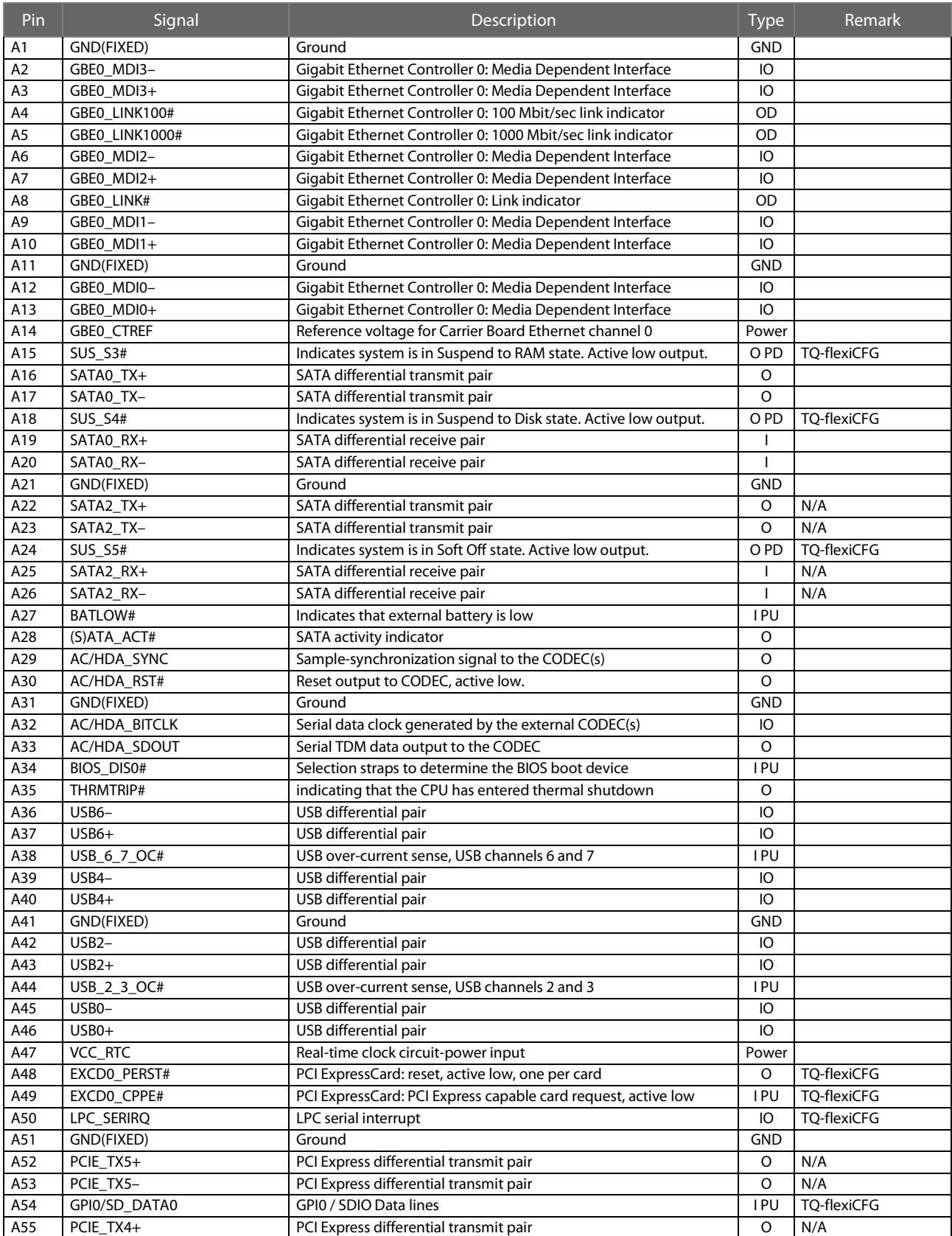

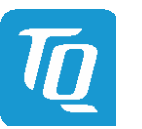

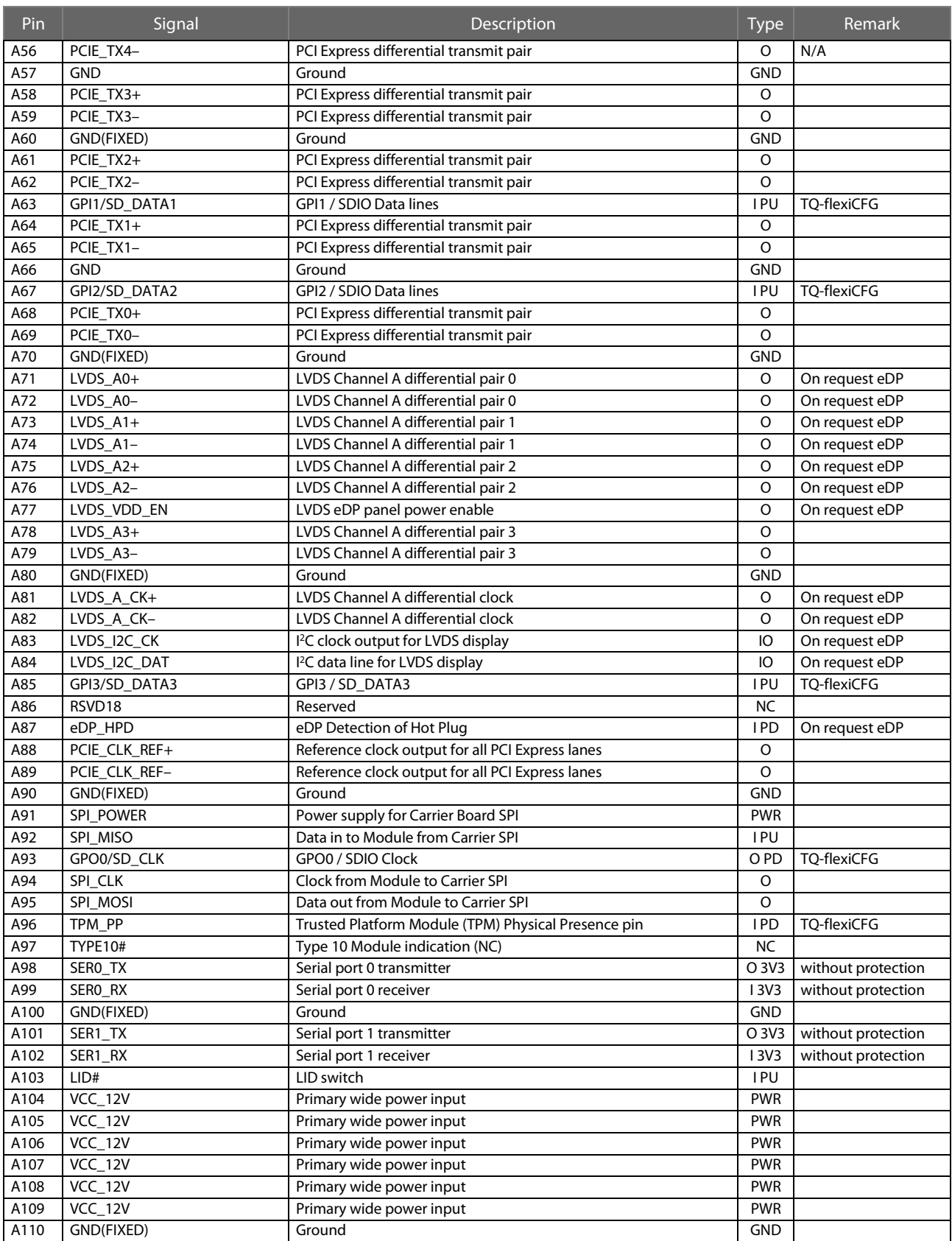

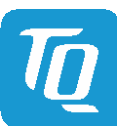

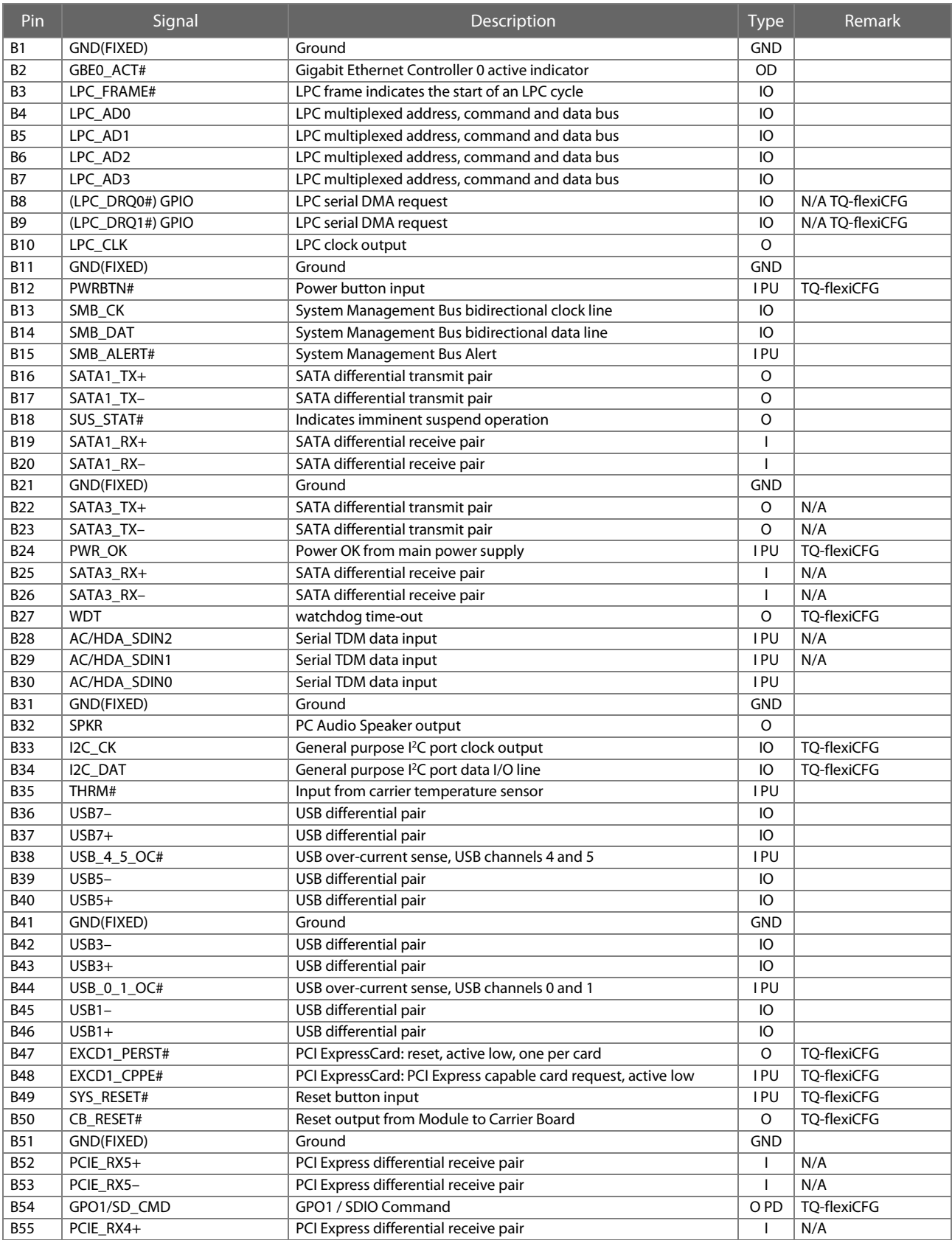

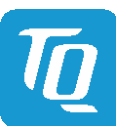

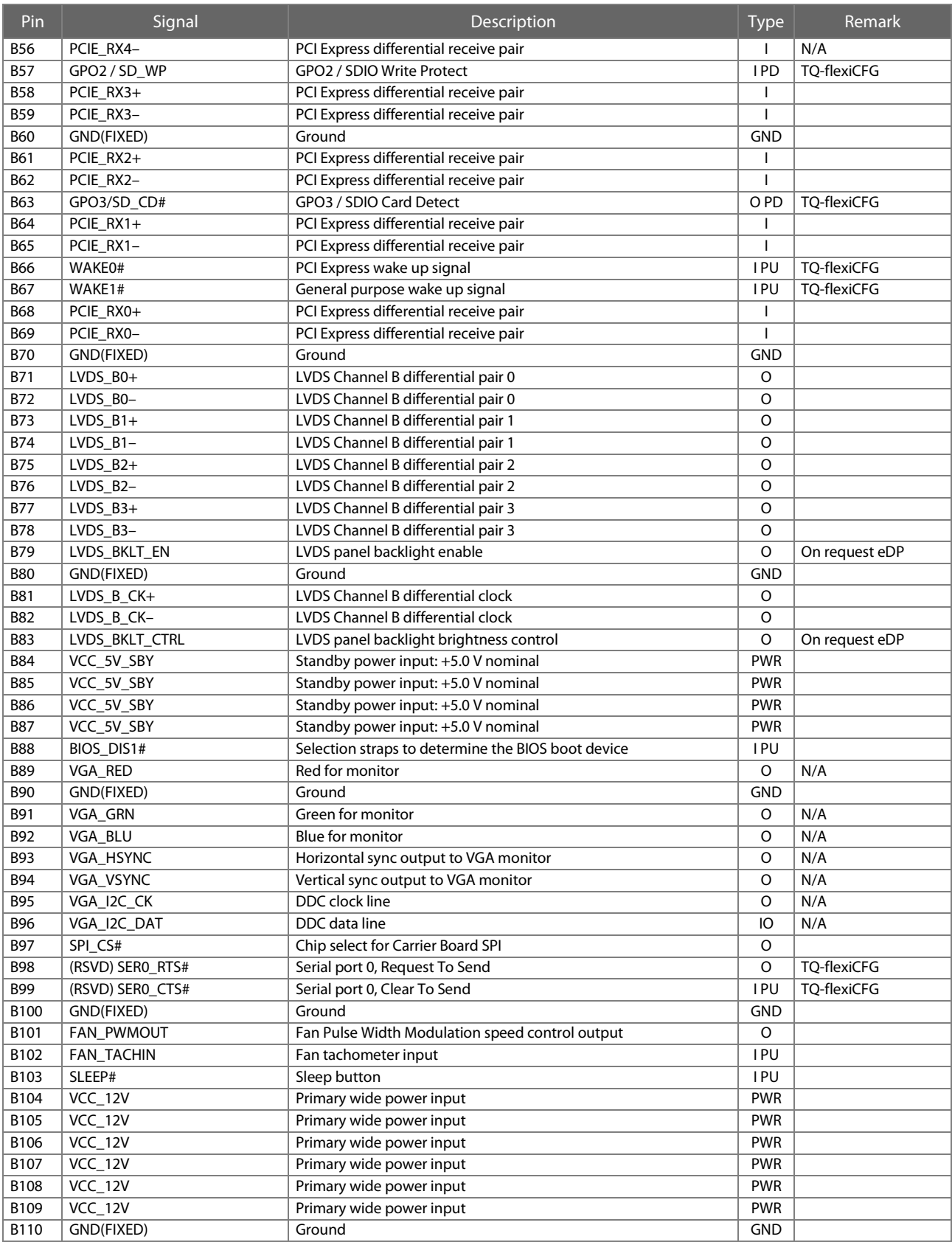

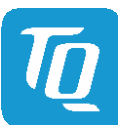

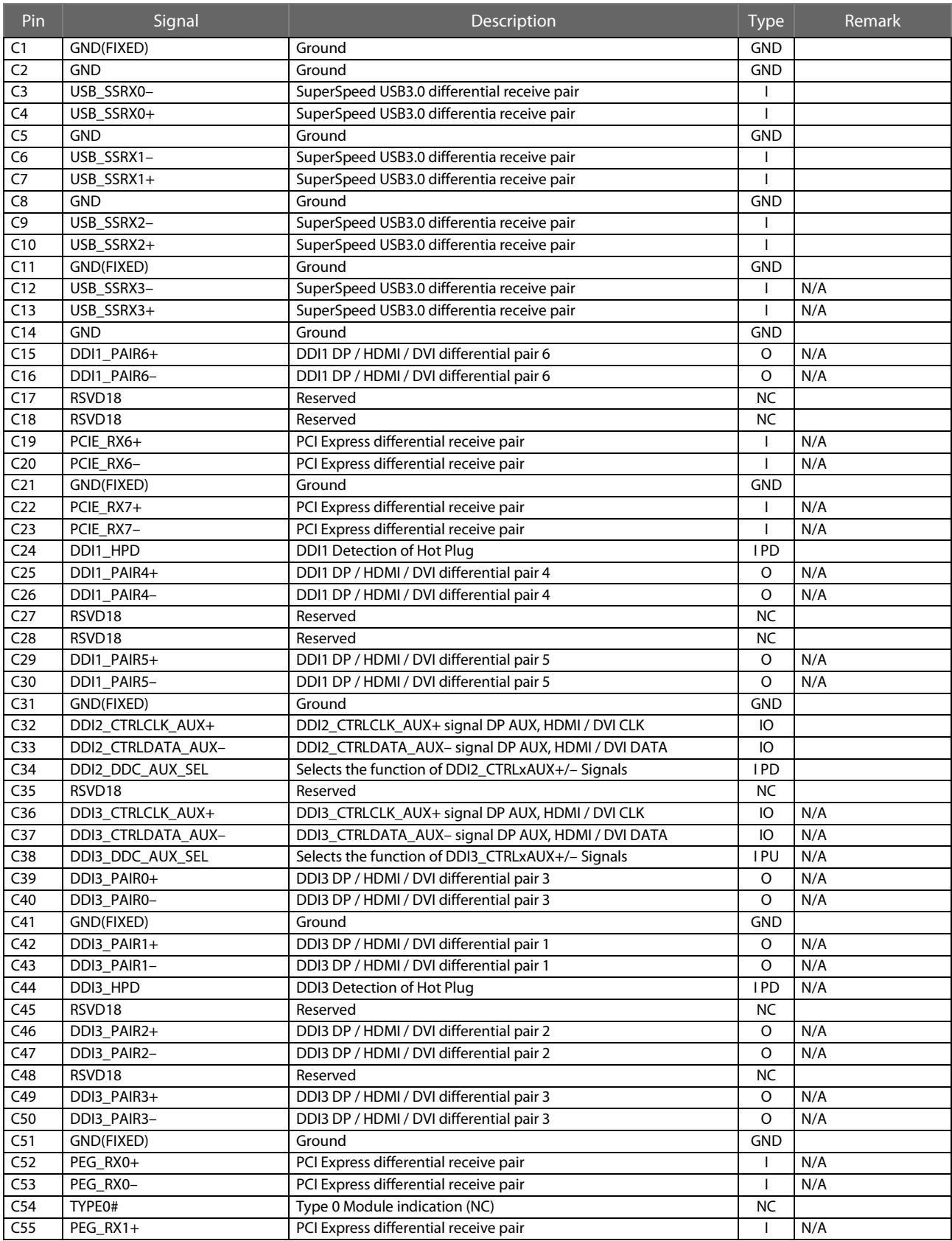

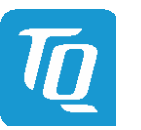

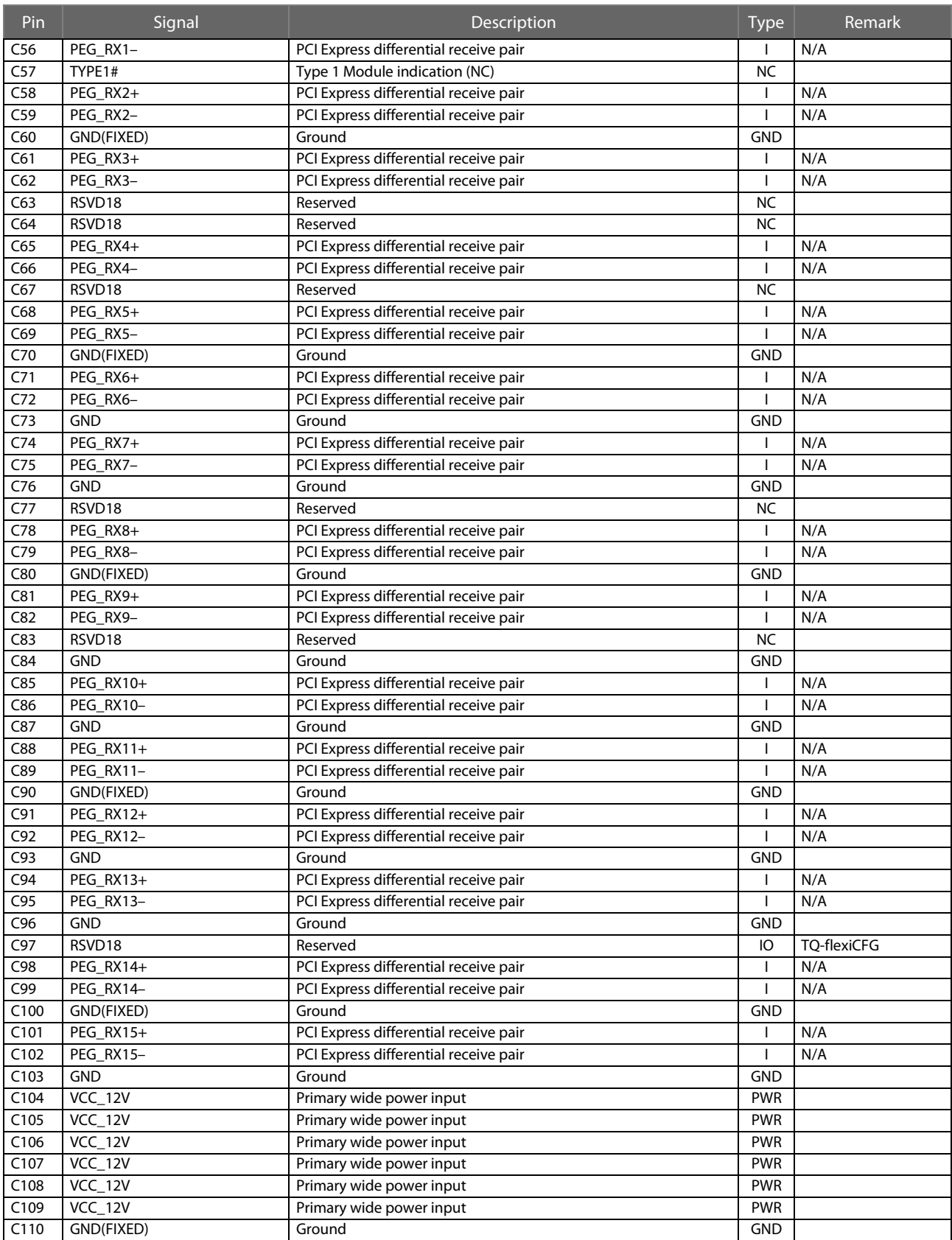

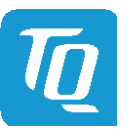

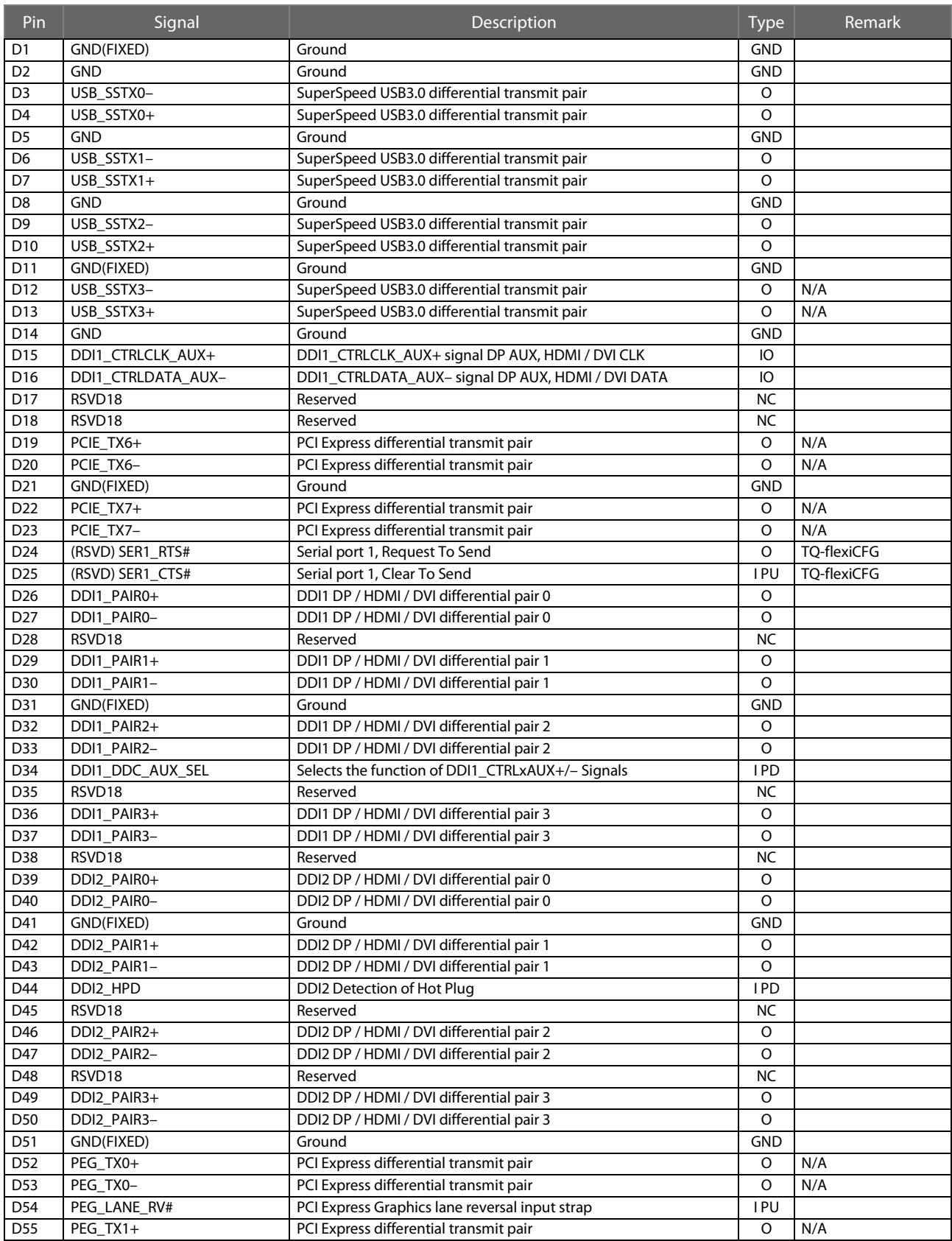

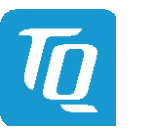

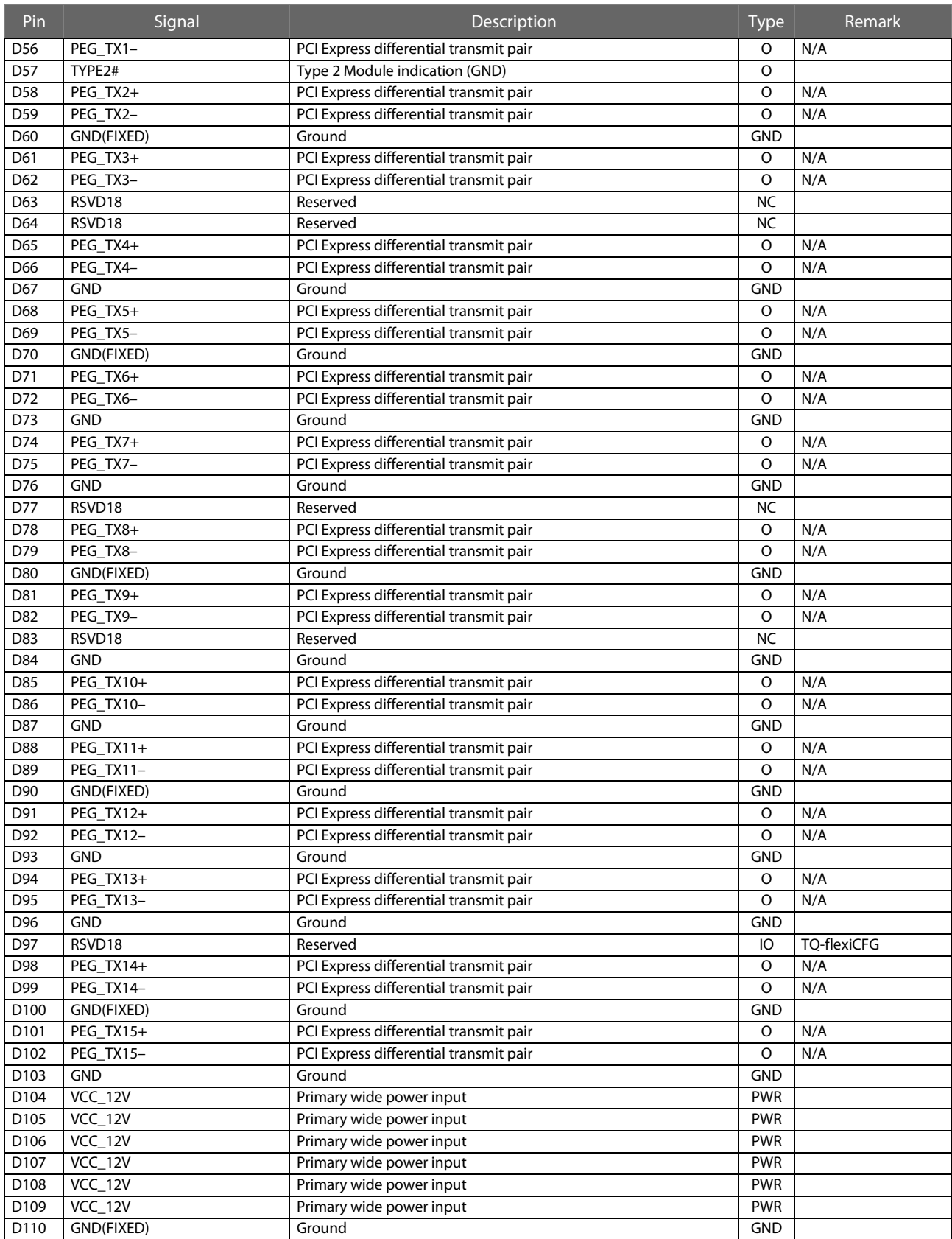

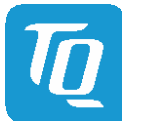

## <span id="page-28-0"></span>4 MECHANICS

## <span id="page-28-1"></span>4.1 TQMxE39C1 Dimensions

The dimensions of the TQMxE39C1 are  $95 \times 95$  mm<sup>2</sup> (±0.2 mm). The following illustration shows the Three-View Drawing of the TQMxE39C1.

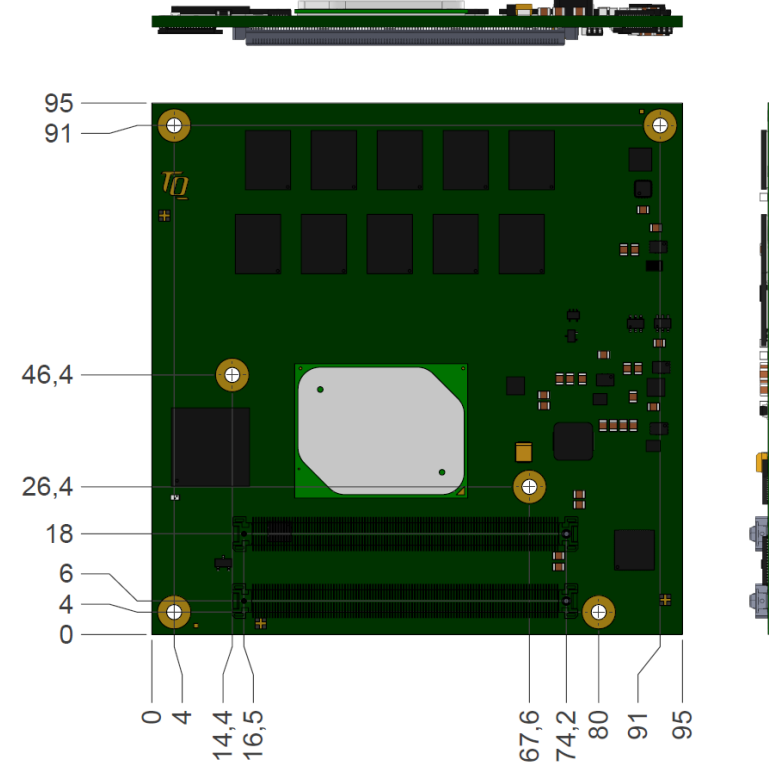

<span id="page-28-2"></span>Illustration 3: Three-view drawing TQMxE39C1

The following illustration shows the bottom view of the TQMxE39C1.

<span id="page-28-3"></span>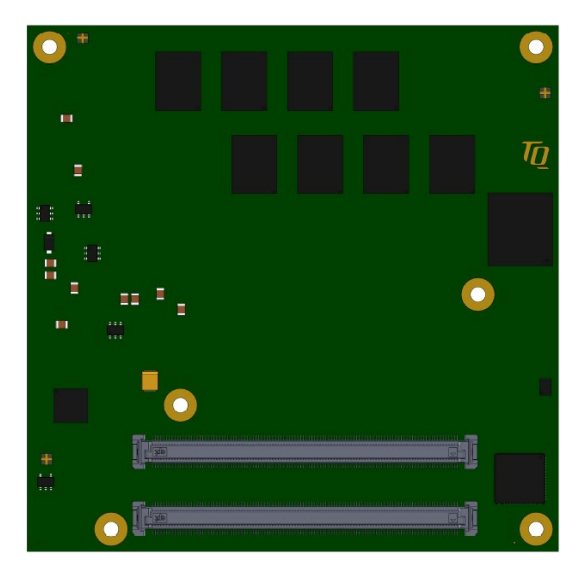

Illustration 4: Bottom view drawing TQMxE39C1

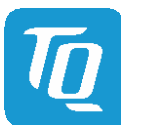

#### <span id="page-29-0"></span>4.2 Heat spreader Dimensions

The TQMxE39C1 supports one heat spreader.

Heat spreader for the Intel® Atom™ E3900 CPU:

- TQMxE39C1-HSP-E
	- This version is compliant to the COM Express™ specification with 13 mm (±0.2 mm) (including PCB).

The following illustration shows the heat spreader (TQMxE39C1-HSP-E) for the TQMxE39C1.

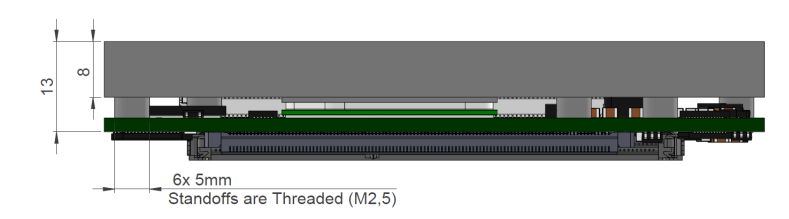

Illustration 5: Heat Spreader TQMxE39C1-HSP

<span id="page-29-3"></span>If a special cooling solution is required, an extensive thermal design analysis and verification has to be carried out. TQ-Systems GmbH offers thermal analysis and simulation as a service.

The White Paper "Heat Spreader Mounting Instruction" provides information about how to mount the heat spreader. Please contact **TQ-Support** for more details about 2D/3D Step models.

## <span id="page-29-1"></span>4.3 Mechanical and Thermal Considerations

The TQMxE39C1 is designed to operate in a wide thermal range.

An important factor for each system integration is the thermal design. The heat spreader acts as a thermal coupling element to the TQMxE39C1. The heat spreader is thermally coupled to the CPU. It provides optimal heat transfer from the TQMxE39C1 to the heat spreader. The heat spreader itself is not an appropriate heat sink.

System designers can implement different passive and active cooling through the thermal connection to the heat spreader.

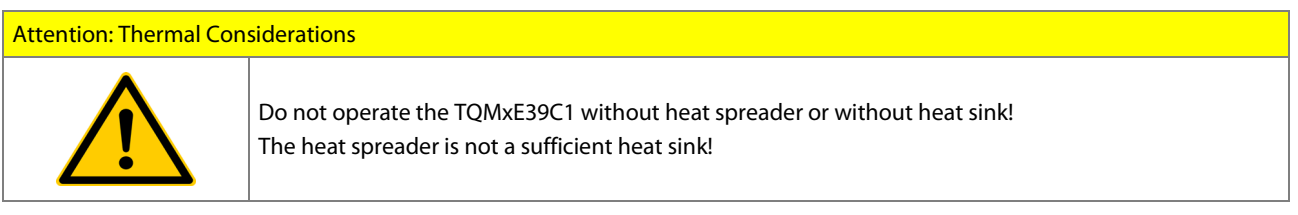

If a special cooling solution is required, an extensive thermal design analysis and verification has to be carried out. TQ-Systems GmbH offers thermal analysis and simulation as a service.

Please contac[t TQ-Support](mailto:support@tq-group.com) for more information about thermal configuration.

#### <span id="page-29-2"></span>4.4 Protection Against External Effects

The TQMxE39C1 is not protected against dust, external impact and contact (IP00). Adequate protection has to be guaranteed by the surrounding system and carrier board. To support applications in harsh environment, conformal coating can be offered as custom specific add-on.

Please contac[t TQ-Support](mailto:support@tq-group.com) for further details.

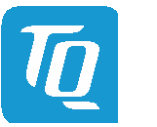

#### User's Manual 1 TQMxE39C1 UM 0103 1 © 2019, TQ-Systems GmbH Page 26

## <span id="page-30-0"></span>5 SOFTWARE

## <span id="page-30-1"></span>5.1 System Resources

#### <span id="page-30-2"></span>5.1.1 <sup>2</sup>C Bus

The TQMxE39C1 provides a general purpose I<sup>2</sup>C port via a dedicated LPC to I<sup>2</sup>C controller in the TQ-flexiCFG block. The following table shows the I<sup>2</sup>C address mapping for the COM Express™ I<sup>2</sup>C port.

#### Table 11: <sup>2</sup>C Address Mapping COM Express™ I<sup>2</sup>C Port

<span id="page-30-6"></span>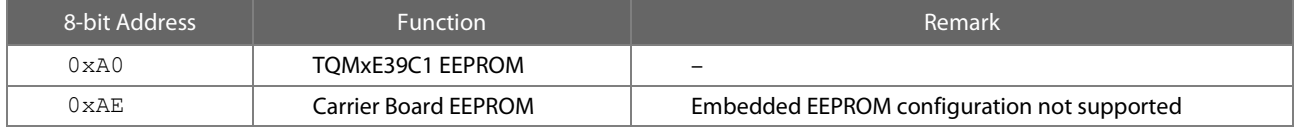

### <span id="page-30-3"></span>5.1.2 SMBus

The TQMxE39C1 provides a System Management Bus (SMBus). The following table shows the I<sup>2</sup>C address mapping for the COM Express™ SMBus port.

#### Table 12: 2 C Address Mapping COM Express™ SMBus Port

<span id="page-30-7"></span>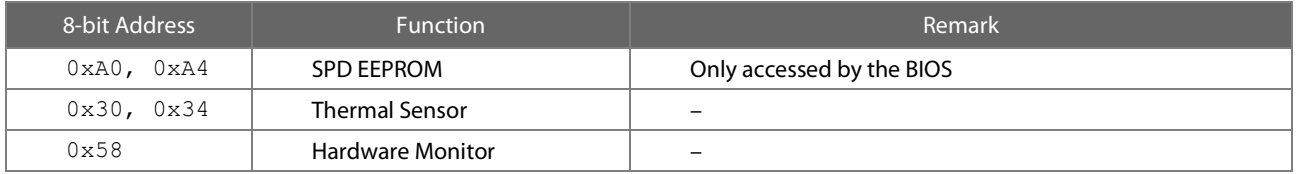

## <span id="page-30-4"></span>5.1.3 Memory Map

The TQMxE39C1 supports the standard PC system memory and I/O memory map. Please contact **TQ-Support** for further information about the memory map.

## <span id="page-30-5"></span>5.1.4 IRQ Map

The TQMxE39C1 supports the standard PC Interrupt routing. The integrated legacy devices (COM1, COM2) can be configured via the BIOS to IRQ3 and IRQ4. Please contact **TQ-Support** for further information about the Interrupt configuration.

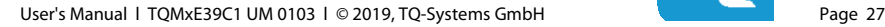

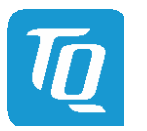

## <span id="page-31-0"></span>5.2 Operating Systems

## <span id="page-31-1"></span>5.2.1 Supported Operating Systems

The TQMxE39C1 supports various Operating Systems:

- Microsoft® Windows® 10
- Linux (i.e. Ubuntu 16.04.2 or later)

Other Operating Systems are supported on request.

Please contact **TQ-Support** for further information about supported Operating Systems.

## <span id="page-31-2"></span>5.2.2 Driver Download

The TQMxE39C1 is well supported by Standard Operating Systems, which already include most of the drivers required. The latest Intel® drivers are recommended for best performance and to support the full feature set of the TQMxE39C1.

A pre-selection for the SoC used on the TQMxE39C1 can be found on this Intel® page: [https://downloadcenter.intel.com/download/26744/Processor-E3900-Series-Intel-Celeron-Processor-N3350-and-Intel-Pentium-](https://downloadcenter.intel.com/download/26744/Processor-E3900-Series-Intel-Celeron-Processor-N3350-and-Intel-Pentium-Processor-N4200-Patch-File)[Processor-N4200-Patch-File](https://downloadcenter.intel.com/download/26744/Processor-E3900-Series-Intel-Celeron-Processor-N3350-and-Intel-Pentium-Processor-N4200-Patch-File)

The generic entry for Intel® download center can be found here: <https://downloadcenter.intel.com/>

The White Paper "Windows Driver Installation Instructions" provides information about how to install the Windows driver.

Please contac[t TQ-Support](mailto:support@tq-group.com) for further driver download assistance.

## <span id="page-31-3"></span>5.3 TQ-Systems Embedded Application Programming Interface (EAPI)

The Embedded Application Programming Interface (EAPI) provided by TQ-Systems is a driver package to access and control hardware resources on all TQ-Systems COM Express™ modules. The TQ-Systems EAPI complies with the PICMG® specification.

<span id="page-31-4"></span>5.4 Software Tools

Please contact **TQ-Support** for further information about available software tools.

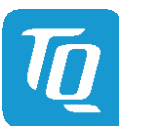

## <span id="page-32-0"></span>6 BIOS

The TQMxE39C1 uses a 64 bit uEFI BIOS with a legacy Compatibility Support Module (CSM).

This additional functionality permits to load a traditional OS or a traditional OpROM.

To access the InsydeH2O BIOS Front Page, the button <ESC> has to be pressed after System Power-Up during POST phase. If the button is successfully pressed, you will get to the BIOS front page, which shows the main menu items. For Help Dialog please press <F1>.

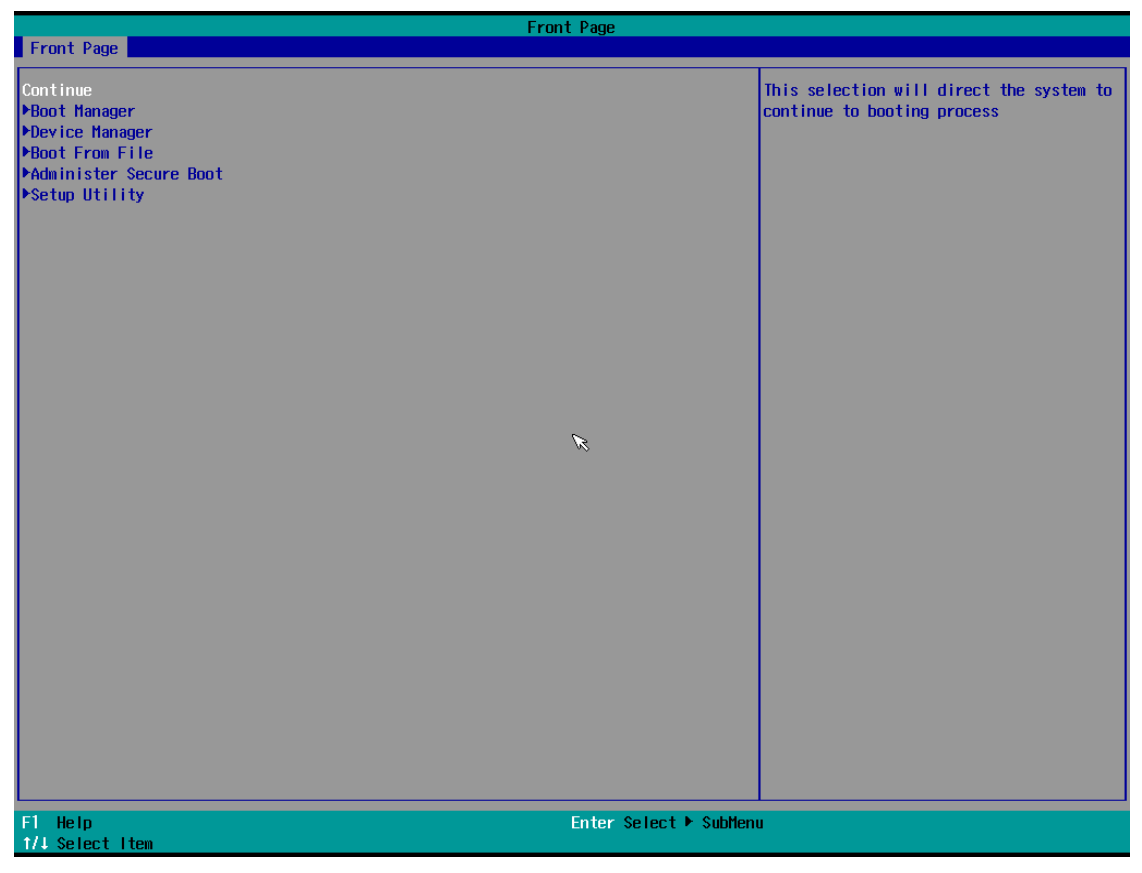

<span id="page-32-3"></span>Illustration 6: InsydeH2O BIOS Front Page

#### <span id="page-32-1"></span>6.1 Continue Boot Process

Continue boot process the same way if <ESC> was not be pressed.

#### <span id="page-32-2"></span>6.2 Boot Manager

Choose between possible Boot Options. If system is in UEFI Boot Mode one Boot Option will be "Internal EFI Shell". You can go back to "Boot Manager" by entering command "exit" and press <ENTER>.

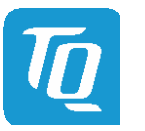

## <span id="page-33-0"></span>6.3 Device Manager

## <span id="page-33-1"></span>6.3.1 SioTqmx86

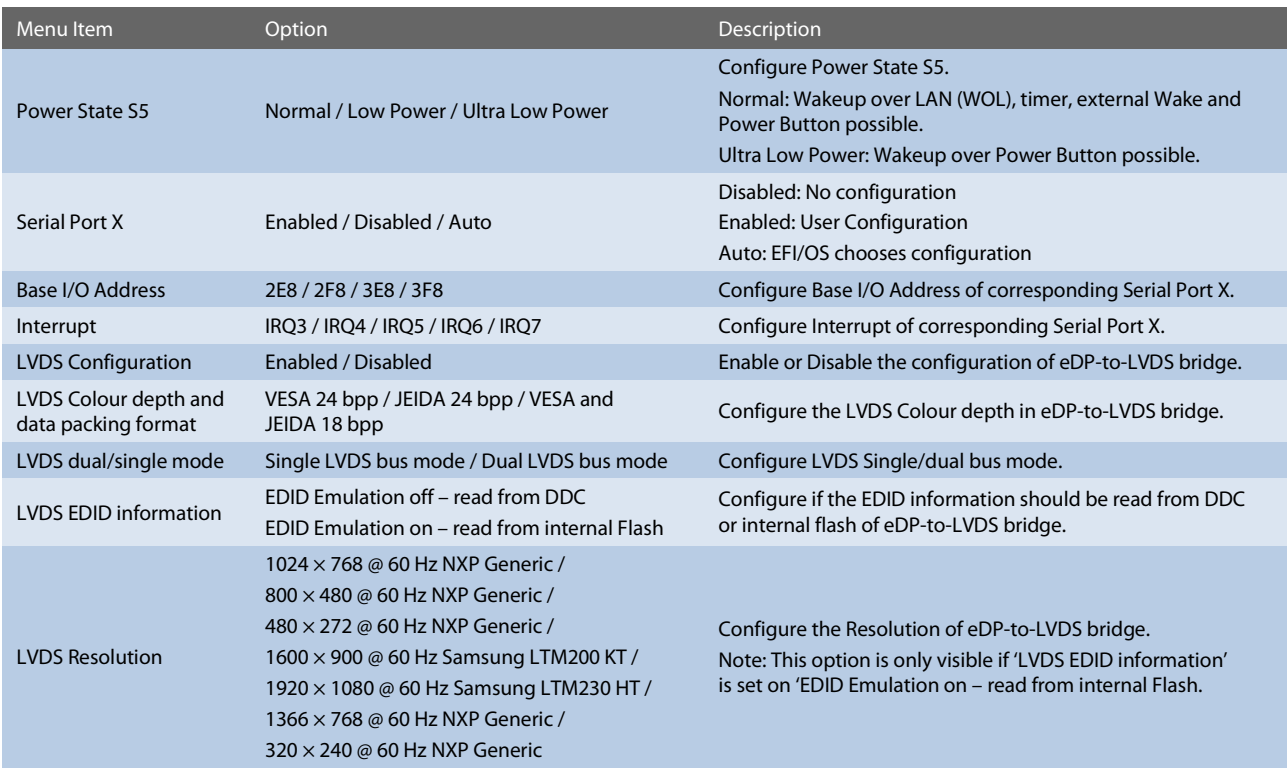

## <span id="page-33-2"></span>6.4 Boot From File

Boot from a specific mass storage device where a boot file is stored.

## <span id="page-33-3"></span>6.5 Administer Secure Boot

Enable and configure Secure Boot mode. This option can be also used to integrate PK, KEK, DB and DBx.

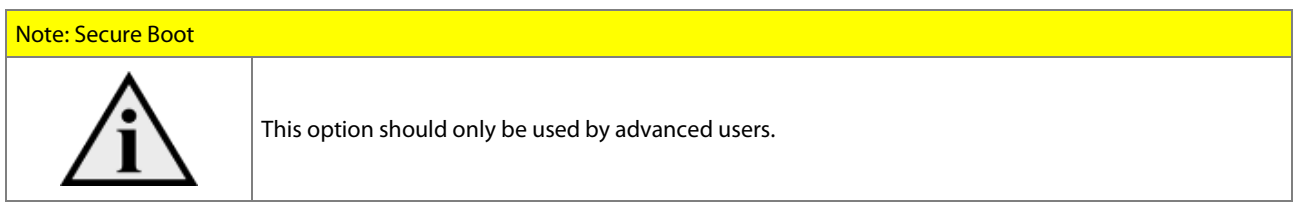

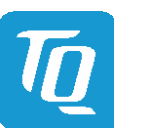

#### <span id="page-34-0"></span>6.6 Setup Utility

A basic setup of the board can be done by Insyde Software Corp. "Insyde Setup Utility" stored inside an on-board SPI flash. To get access to InsydeH2O Setup Utility the button <ESC> has to be pressed after System Power Up during POST phase. If the button successfully pressed can be seen by sentence "ESC is pressed. Go to boot options" shown below the boot logo. On the splash screen that will appear, select "Setup Utility". The left frame of each menu page show the option, which can be configured whereas the right frame shows the corresponding help.

#### Key:

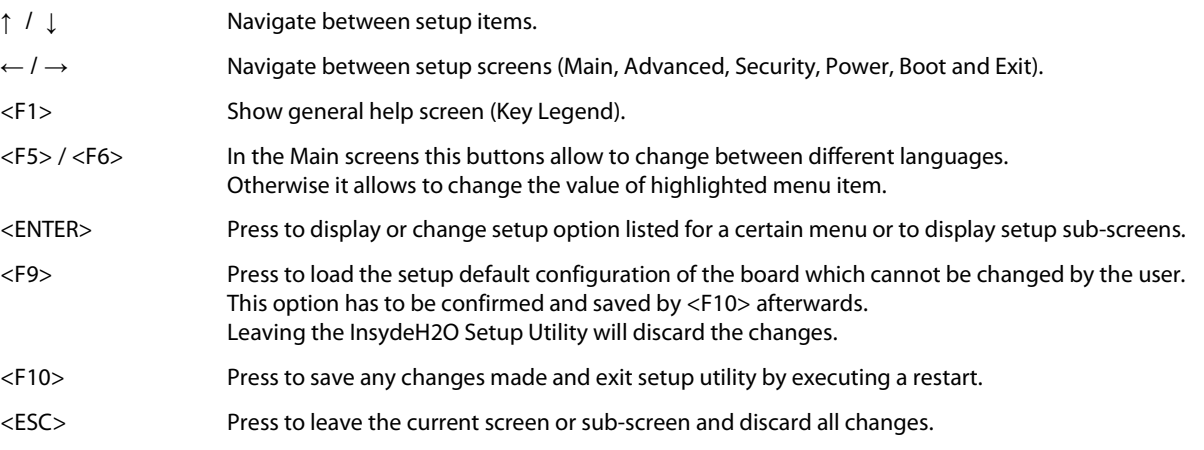

## <span id="page-34-1"></span>6.6.1 Main

The Main screen shows details regarding the BIOS version, processor type, bus speed, memory configuration and further information. There are three options which can be configured.

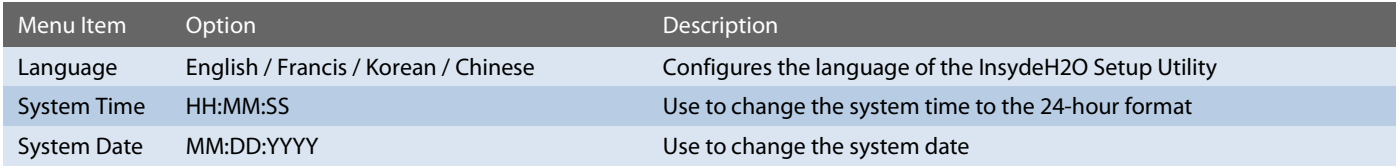

#### <span id="page-34-2"></span>6.6.2 Advanced

Use the right cursor to get from the main menu item to the advanced menu item.

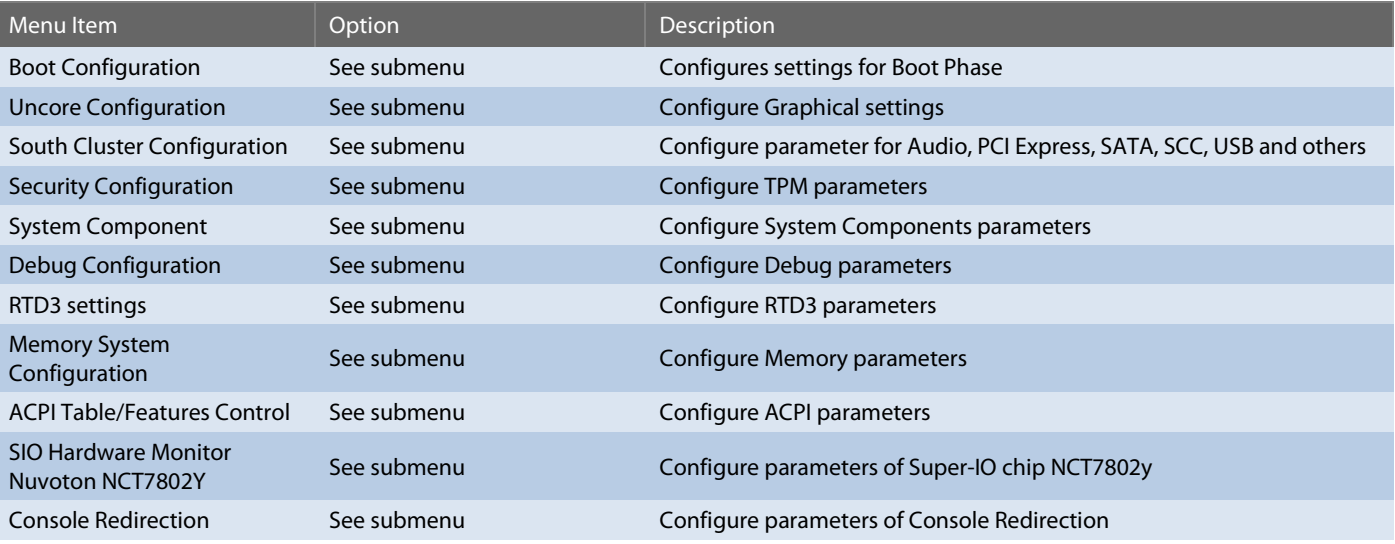

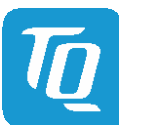

## <span id="page-35-0"></span>6.6.2.1 Boot Configuration

## Setup Utility  $\Rightarrow$  Advanced  $\Rightarrow$  Boot Configuration

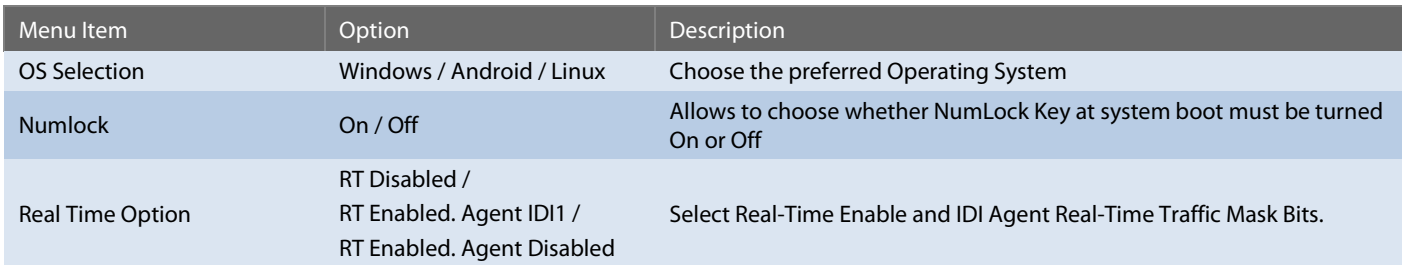

## <span id="page-35-1"></span>6.6.2.2 Uncore Configuration

Setup Utility  $\Rightarrow$  Advanced  $\Rightarrow$  Uncore Configuration

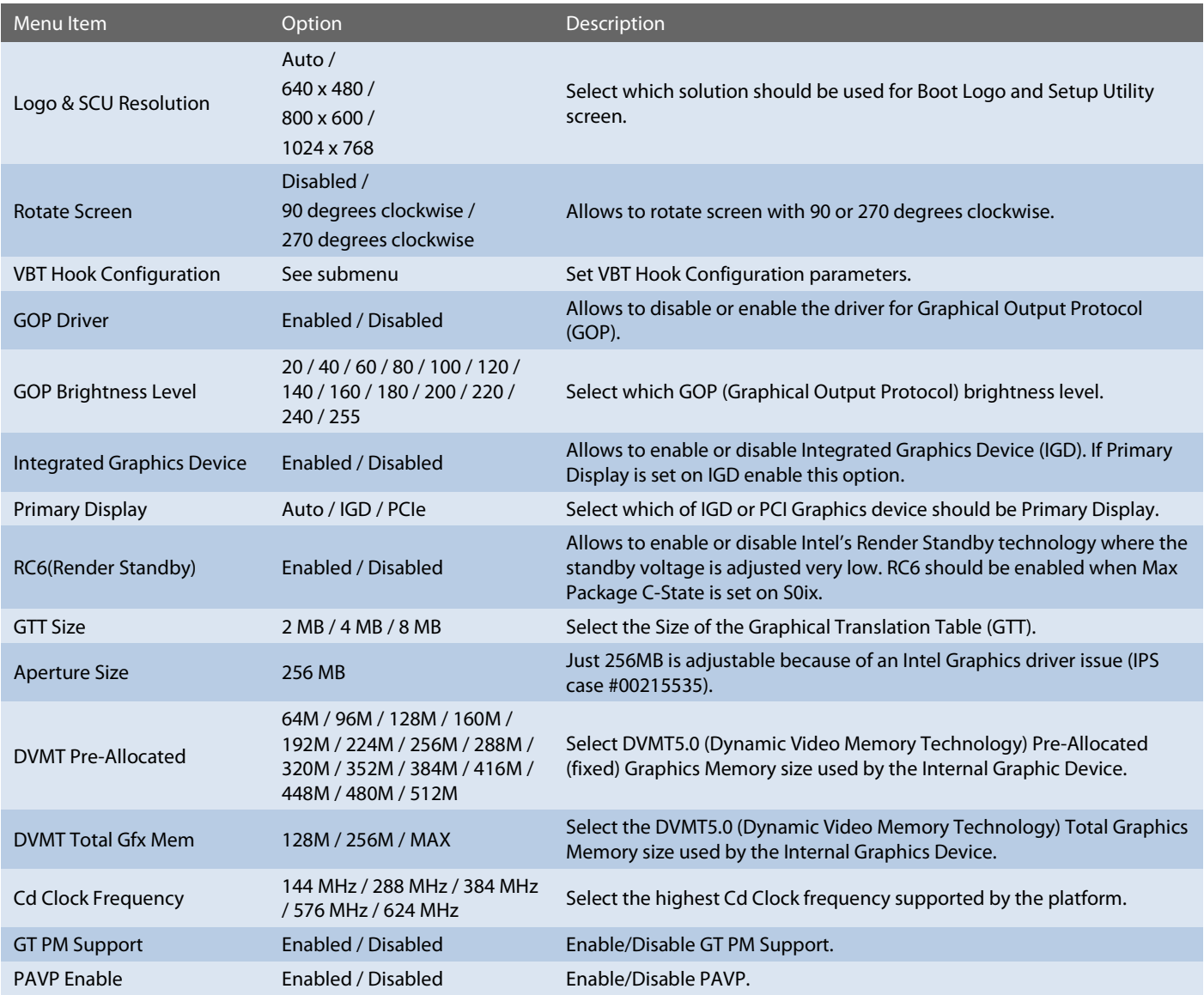

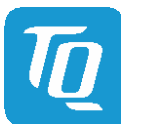

## [6.6.2.2](#page-35-1) [Uncore Configuration](#page-35-1) (continued)

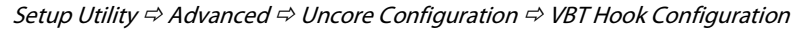

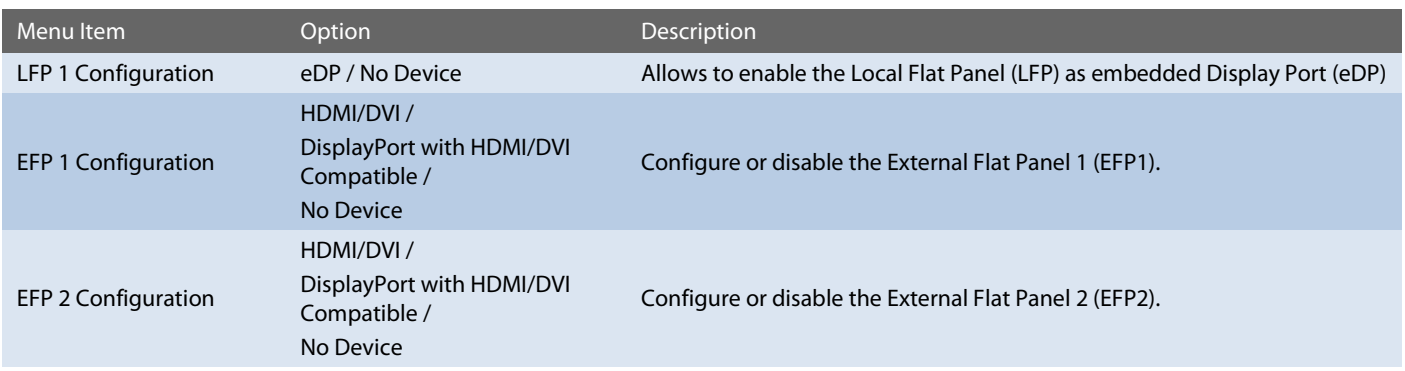

## <span id="page-36-0"></span>6.6.2.3 South Cluster Configuration

## Setup Utility  $\Rightarrow$  Advanced  $\Rightarrow$  South Cluster Configuration

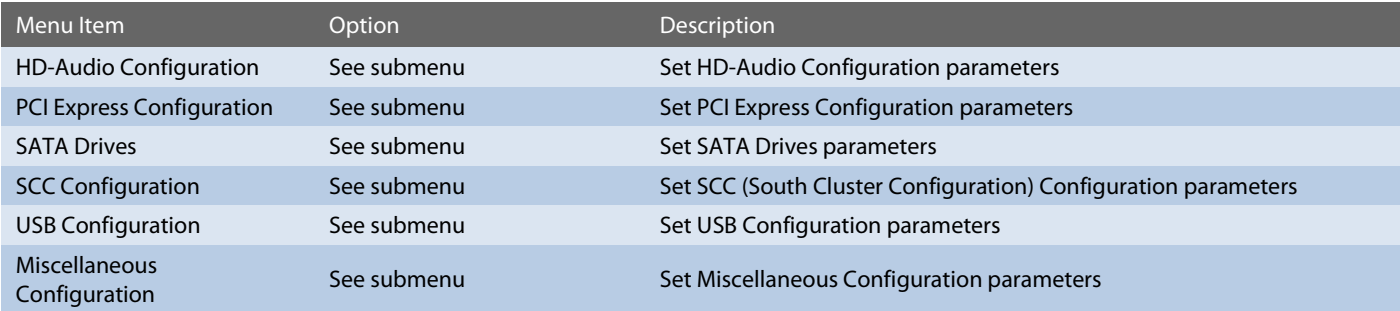

Setup Utility  $\Rightarrow$  Advanced  $\Rightarrow$  South Cluster Configuration  $\Rightarrow$  HD-Audio Configuration

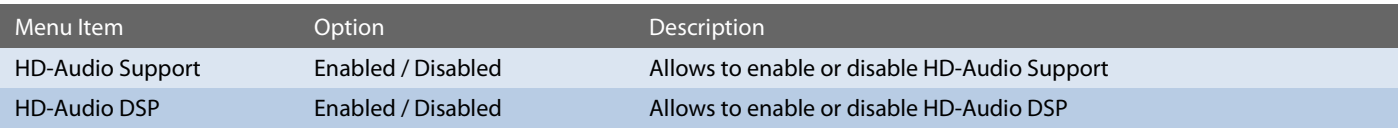

Setup Utility  $\Rightarrow$  Advanced  $\Rightarrow$  South Cluster Configuration  $\Rightarrow$  PCI Express Configuration

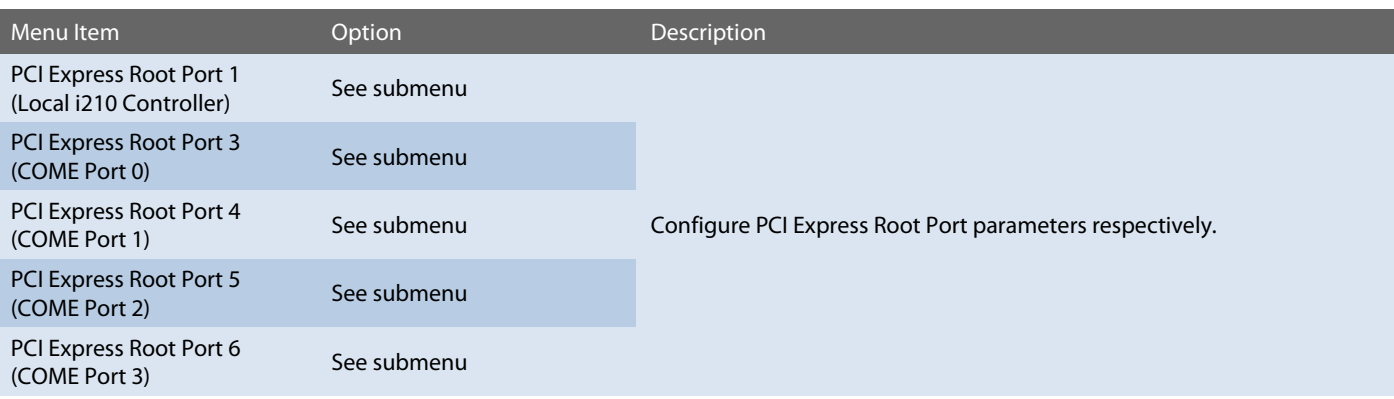

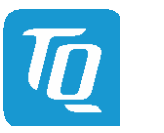

## [6.6.2.3](#page-36-0) [South Cluster Configuration](#page-36-0) (continued)

## Setup Utility  $\Rightarrow$  Advanced  $\Rightarrow$  South Cluster Configuration  $\Rightarrow$  PCI Express Configuration  $\Rightarrow$  PCI Express Root Port X

Note: All PCI Express Root Port Configuration submenus are identical. Thus, they just will be listed once

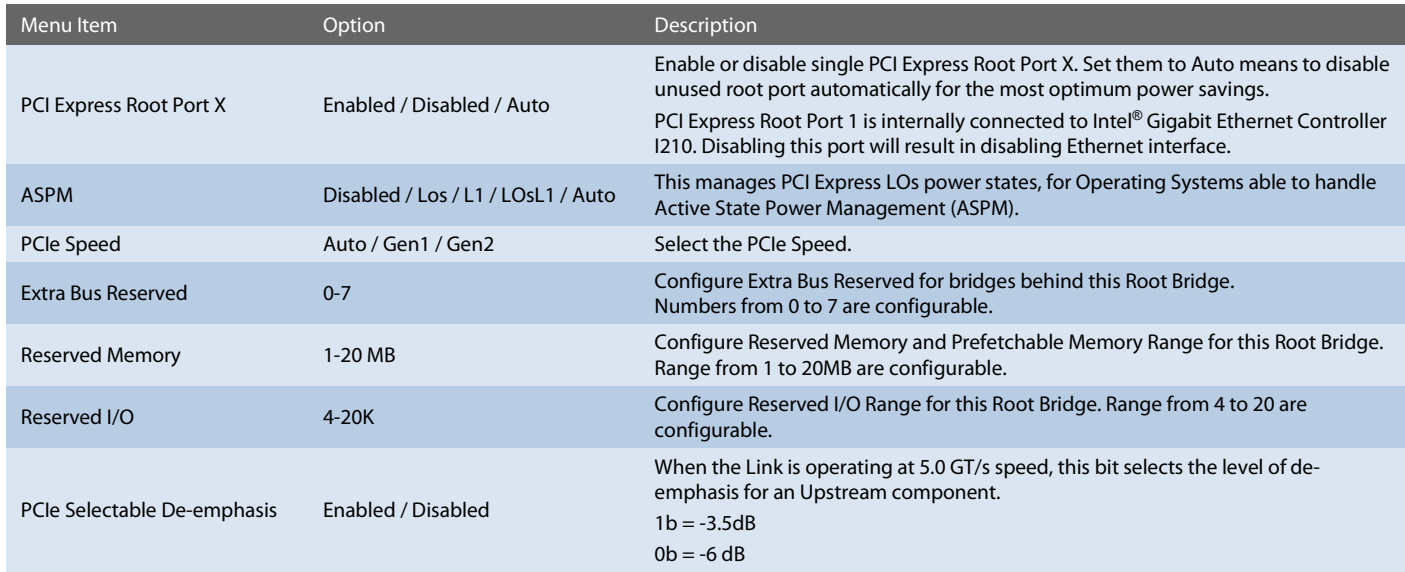

## Setup Utility  $\Rightarrow$  Advanced  $\Rightarrow$  South Cluster Configuration  $\Rightarrow$  SATA Drives

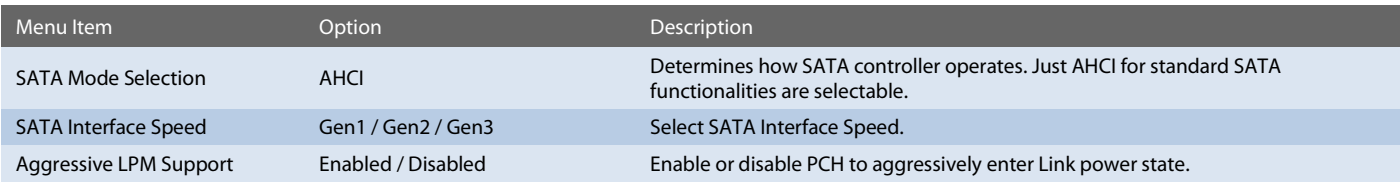

Note: All SATA Port Configurations are identical and, thus, they just will be listed once.

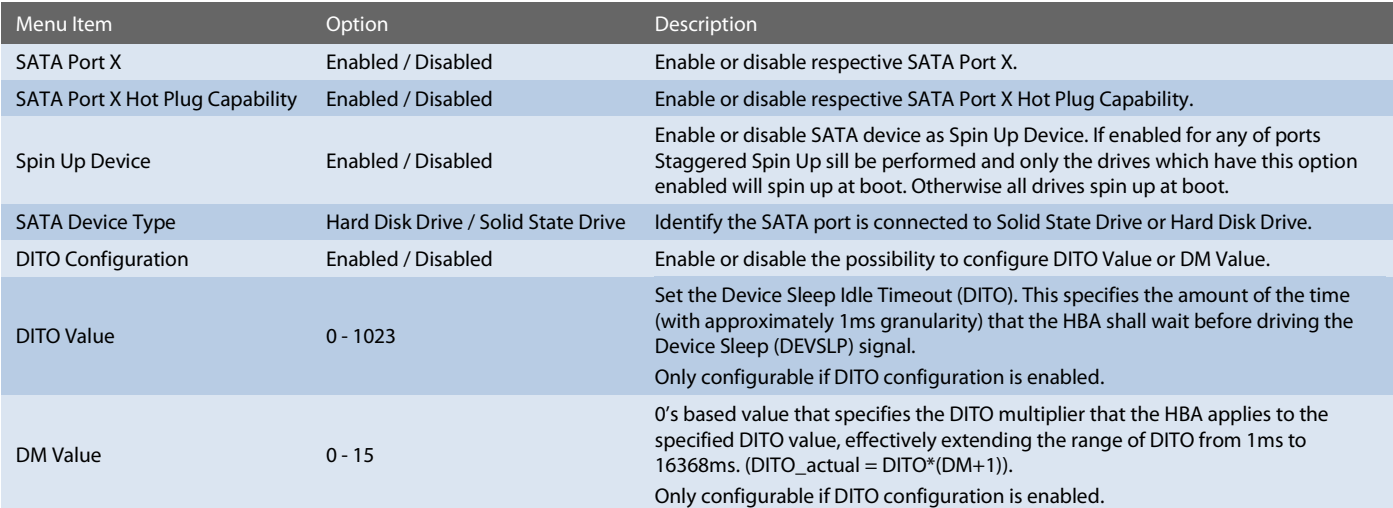

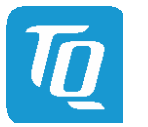

## [6.6.2.3](#page-36-0) [South Cluster Configuration](#page-36-0) (continued)

## Setup Utility  $\Leftrightarrow$  Advanced  $\Leftrightarrow$  South Cluster Configuration  $\Leftrightarrow$  SCC Configuration

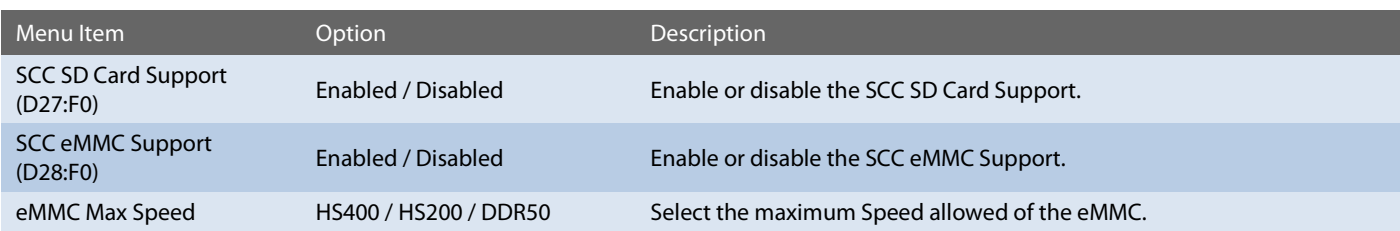

## Setup Utility  $\Rightarrow$  Advanced  $\Rightarrow$  South Cluster Configuration  $\Rightarrow$  USB Configuration

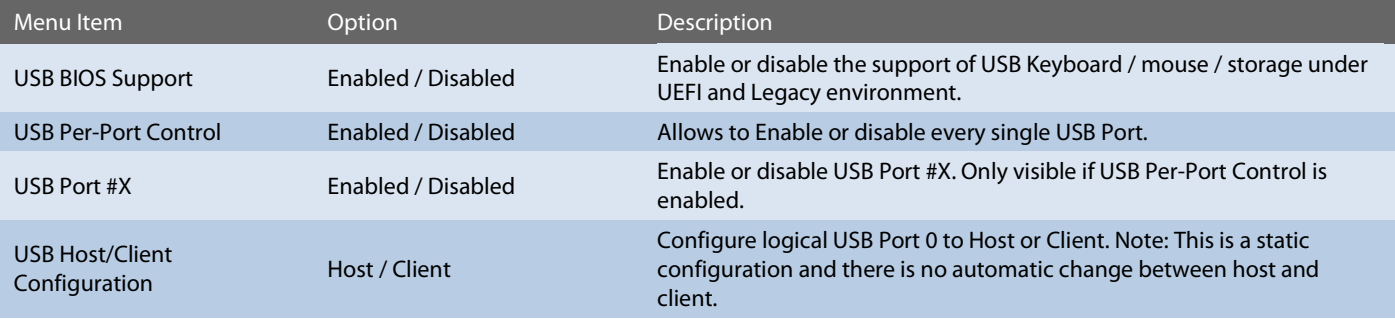

Setup Utility  $\Rightarrow$  Advanced  $\Rightarrow$  South Cluster Configuration  $\Rightarrow$  Miscellaneous Configuration

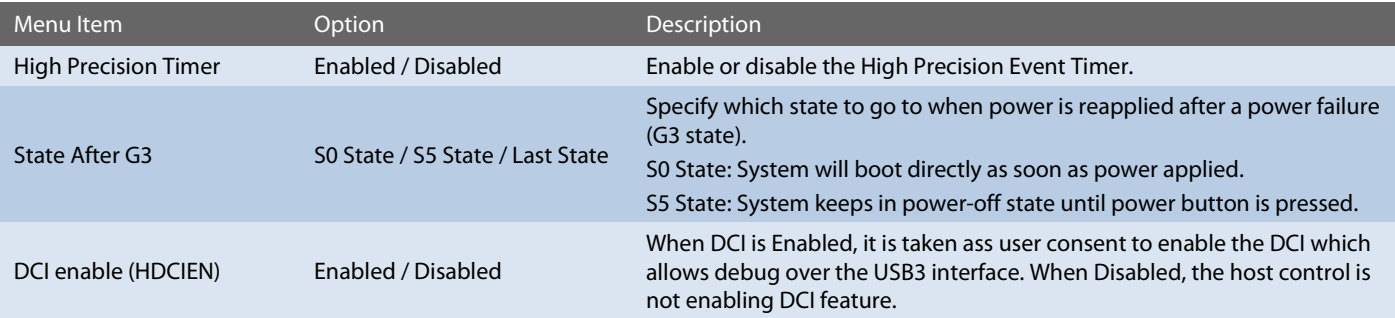

## <span id="page-38-0"></span>6.6.2.4 Security Configuration

Setup Utility  $\Rightarrow$  Advanced  $\Rightarrow$  Security Configuration

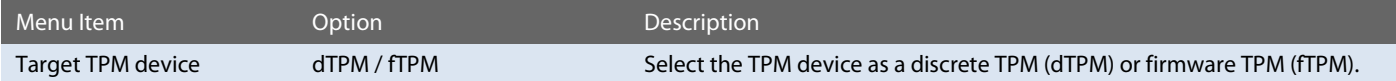

## <span id="page-38-1"></span>6.6.2.5 System Component

Setup Utility  $\Leftrightarrow$  Advanced  $\Leftrightarrow$  System Component

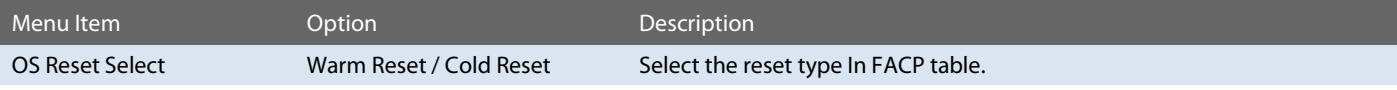

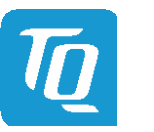

## <span id="page-39-0"></span>6.6.2.6 Debug Configuration

Setup Utility  $\Rightarrow$  Advanced  $\Rightarrow$  Debug Configuration

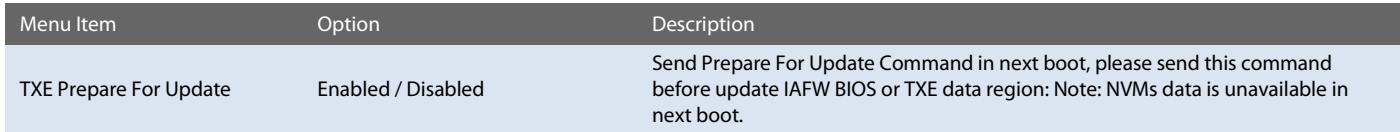

## <span id="page-39-1"></span>6.6.2.7 RTD3 Settings

## Setup Utility  $\Leftrightarrow$  Advanced  $\Leftrightarrow$  RTD3 settings

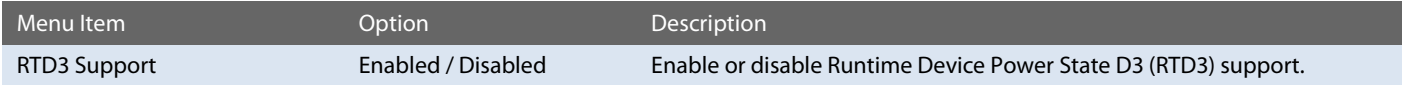

## <span id="page-39-2"></span>6.6.2.8 Memory System Configuration

Setup Utility  $\Rightarrow$  Advanced  $\Rightarrow$  Memory System Configuration

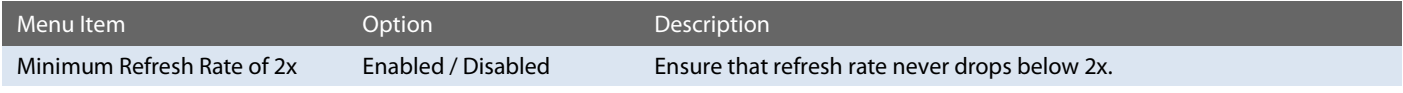

## <span id="page-39-3"></span>6.6.2.9 ACPI Table / Features Control

Setup Utility  $\Rightarrow$  Advanced  $\Rightarrow$  ACPI Table / Features Control

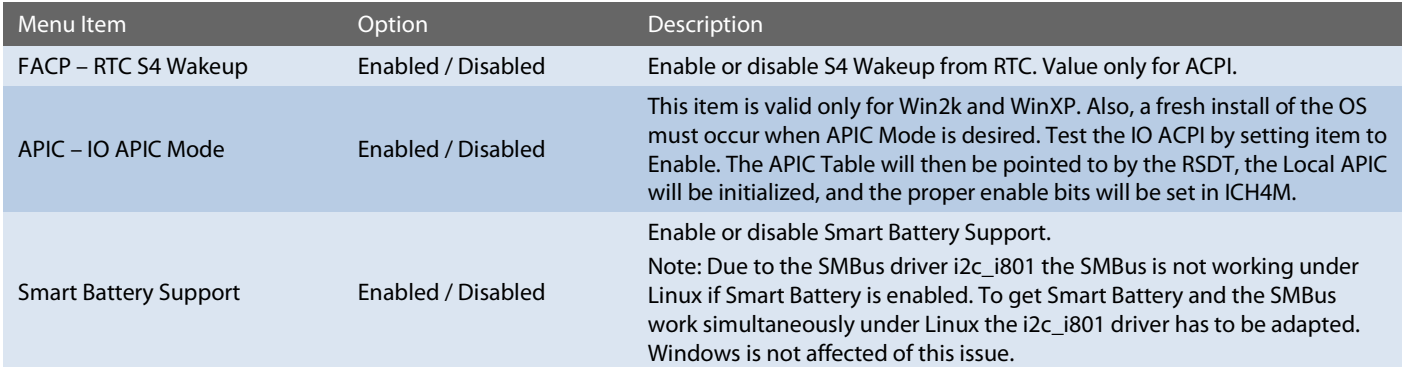

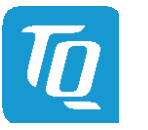

## <span id="page-40-0"></span>6.6.2.10 SIO Hardware Monitor Nuvoton NCT7802Y

## Setup Utility  $\Rightarrow$  Advanced  $\Rightarrow$  SIO Hardware Monitor Nuvoton NCT7802Y

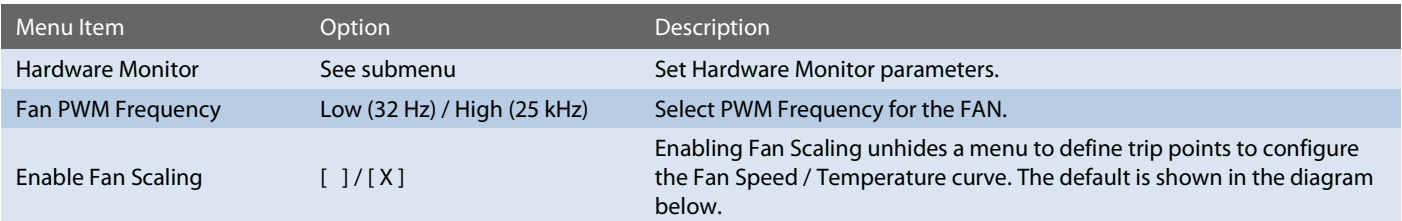

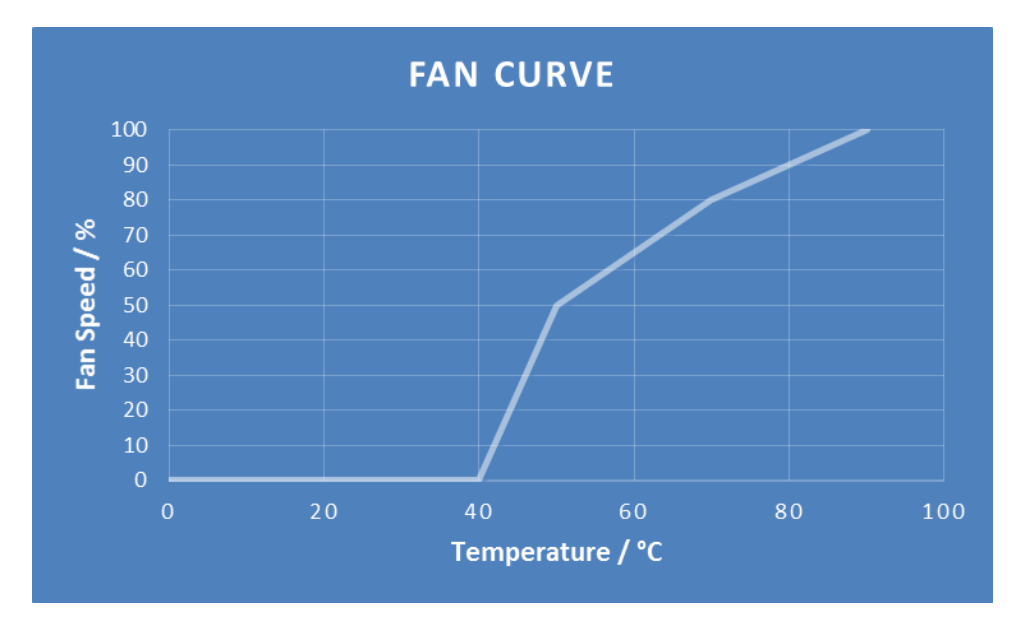

<span id="page-40-1"></span>Illustration 7: Fan Curve

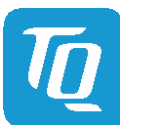

## <span id="page-41-0"></span>6.6.2.11 Console Redirection

Setup Utility  $\Leftrightarrow$  Advanced  $\Leftrightarrow$  Console Redirection

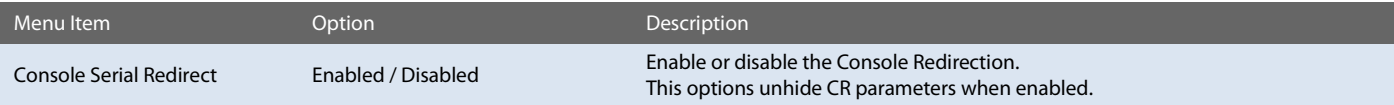

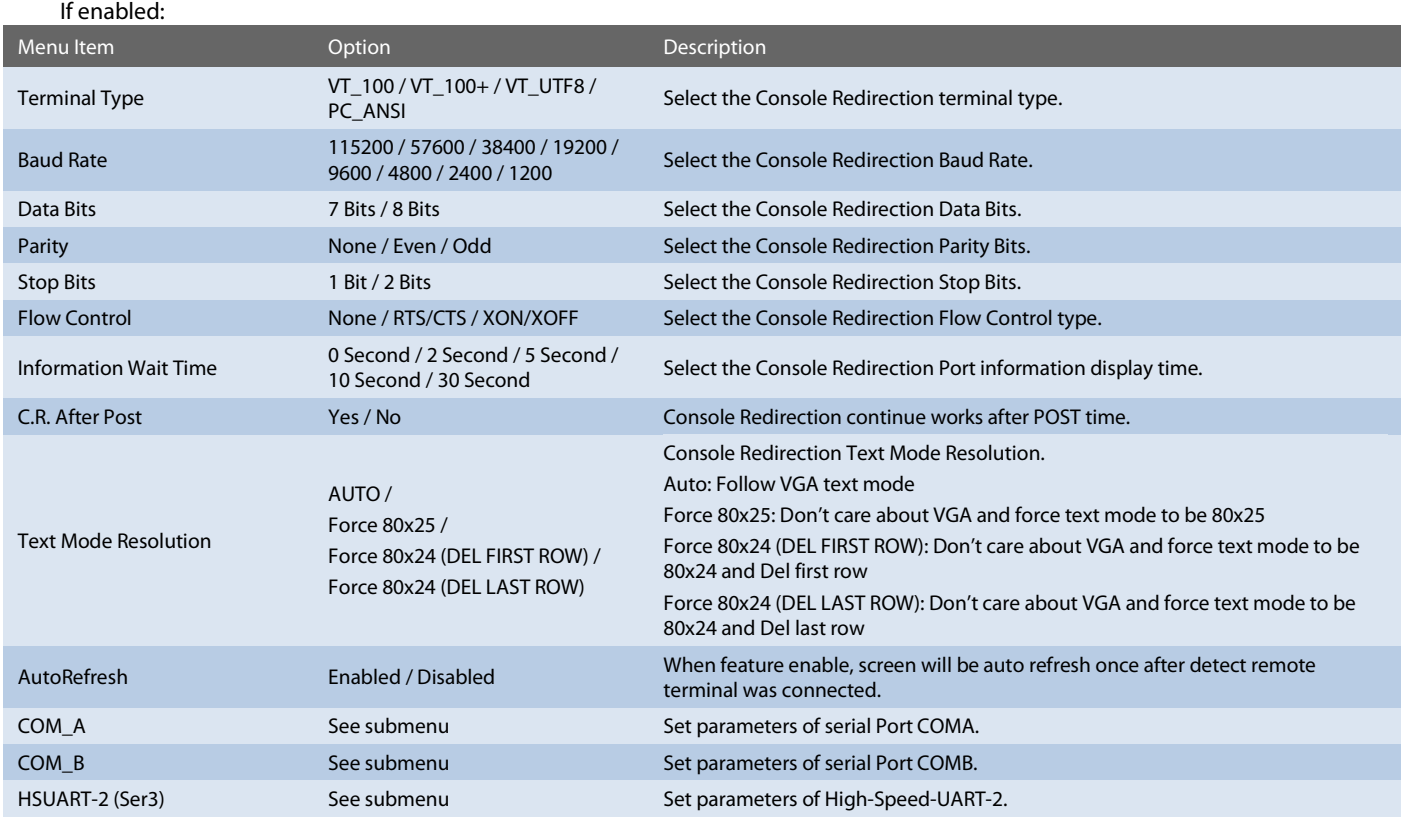

Note: All COM / HSUART submenu are identical and, thus, they just will be listed once.

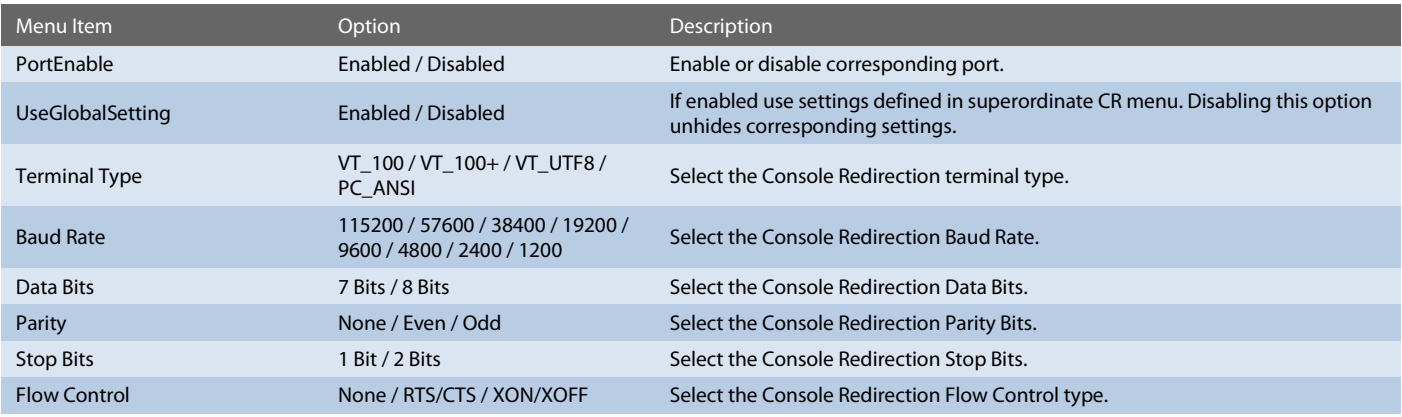

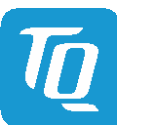

## <span id="page-42-0"></span>6.6.2.12 H2OUVE Configuration

Setup Utility  $\Rightarrow$  Advanced  $\Rightarrow$  H2OUVE Configuration

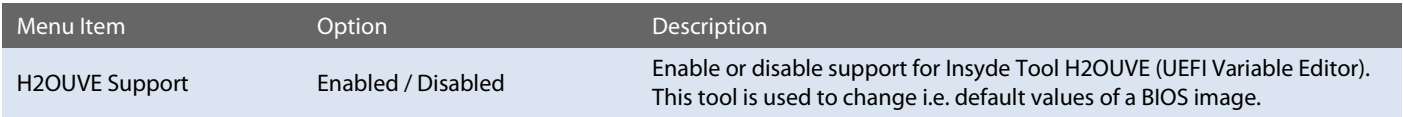

## <span id="page-42-1"></span>6.6.3 Security

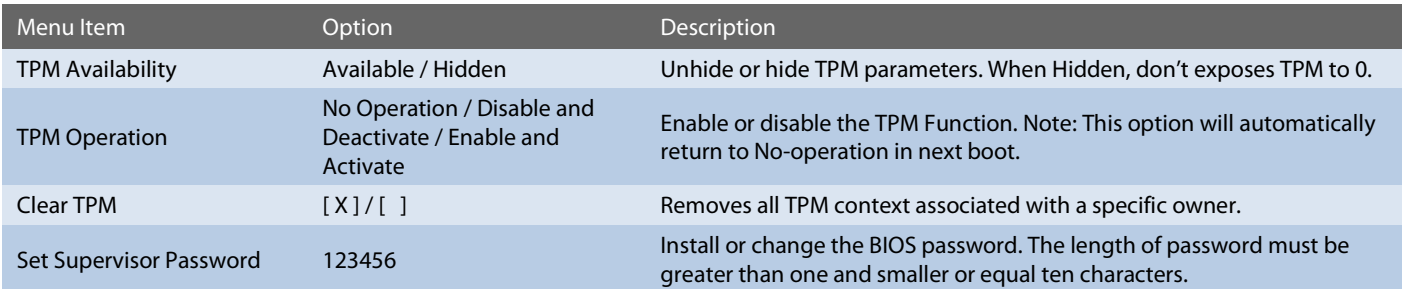

#### <span id="page-42-2"></span>6.6.4 Power

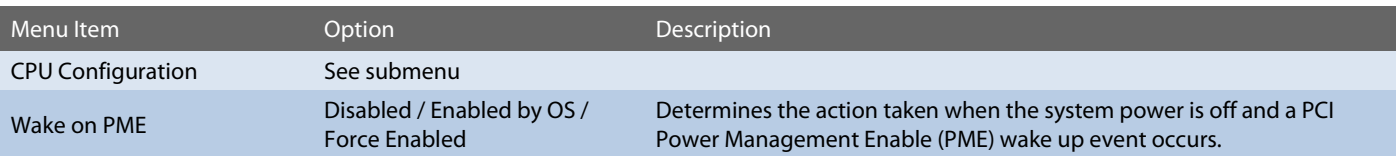

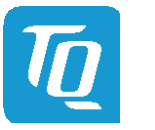

## <span id="page-43-0"></span>6.6.4.1 CPU Configuration

## Setup Utility  $\Rightarrow$  Power  $\Rightarrow$  CPU Configuration

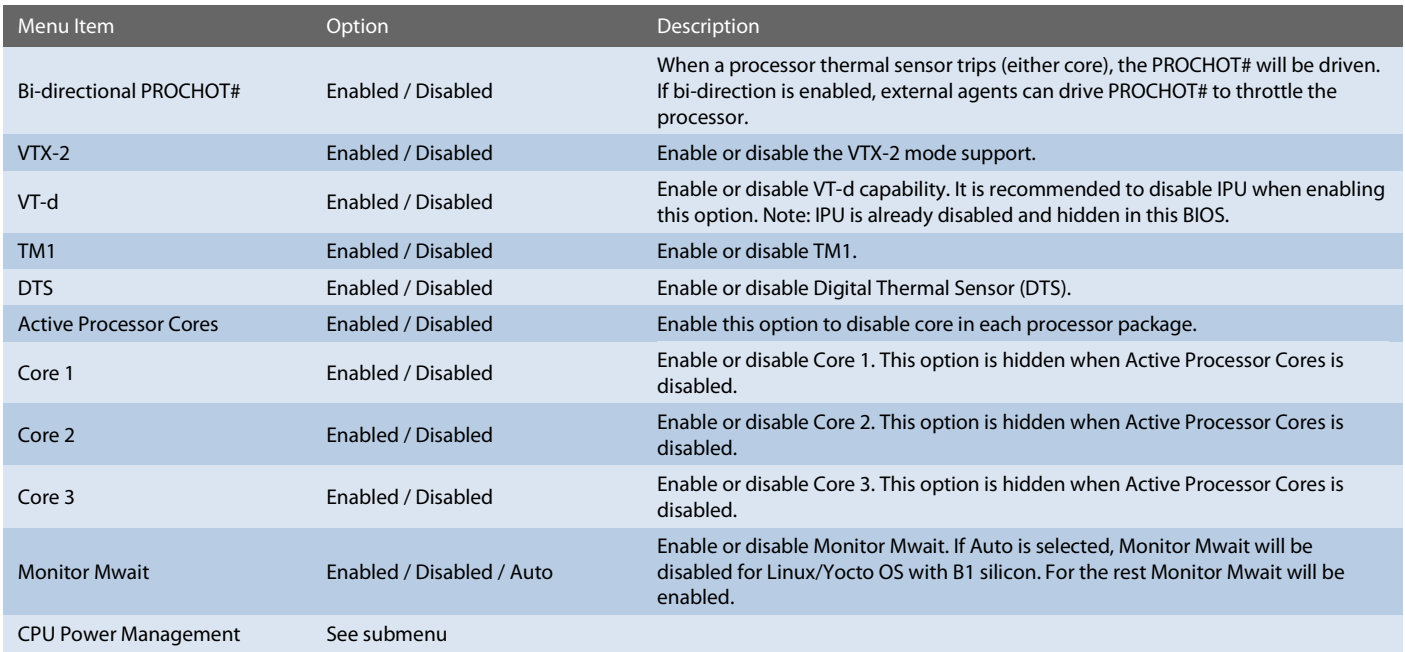

## Setup Utility  $\Rightarrow$  Power  $\Rightarrow$  CPU Configuration  $\Rightarrow$  CPU Power Management

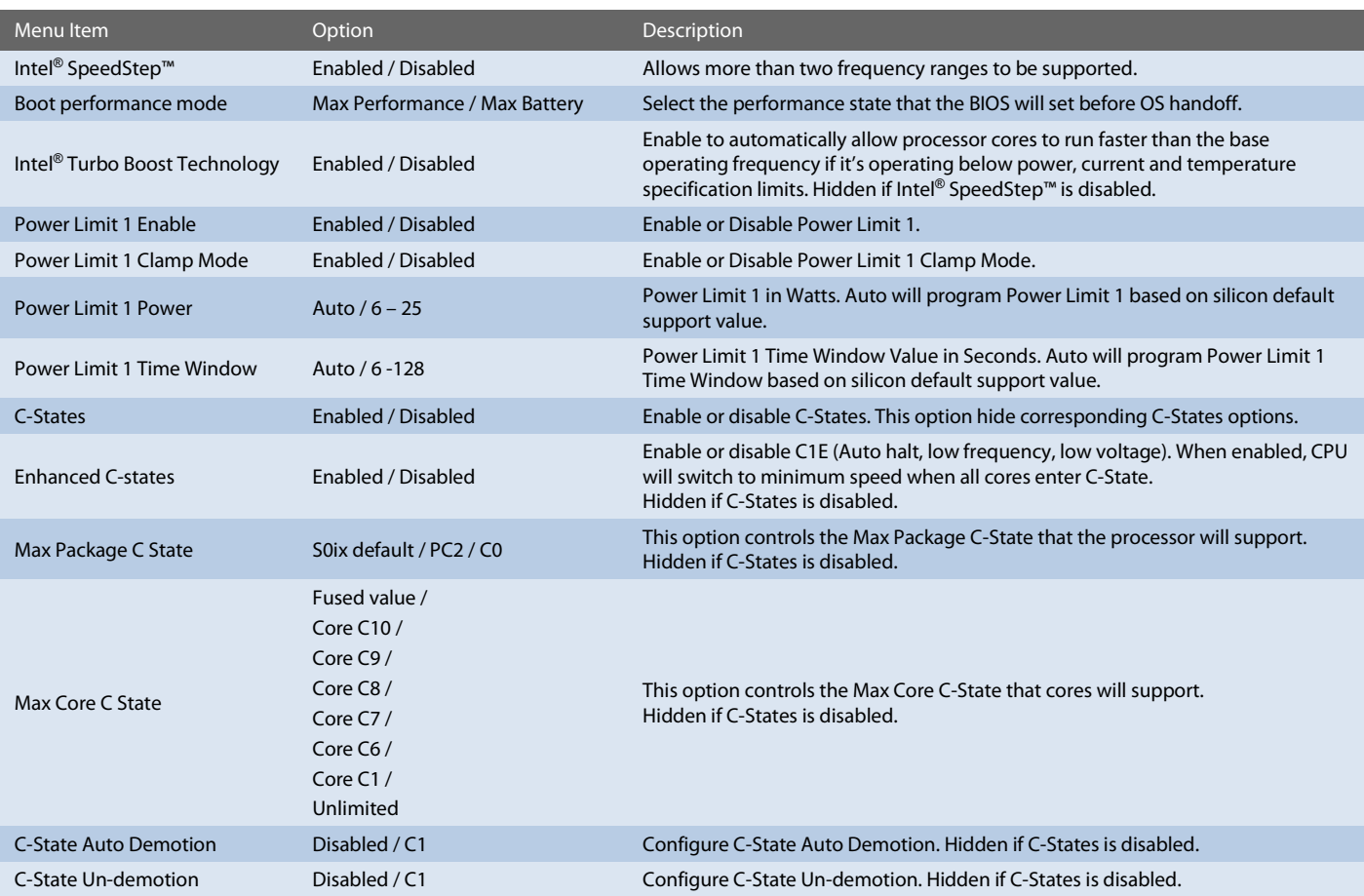

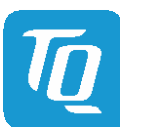

## User's Manual 1 TQMxE39C1 UM 0103 1 © 2019, TQ-Systems GmbH Page 40

## <span id="page-44-0"></span>6.6.5 Boot

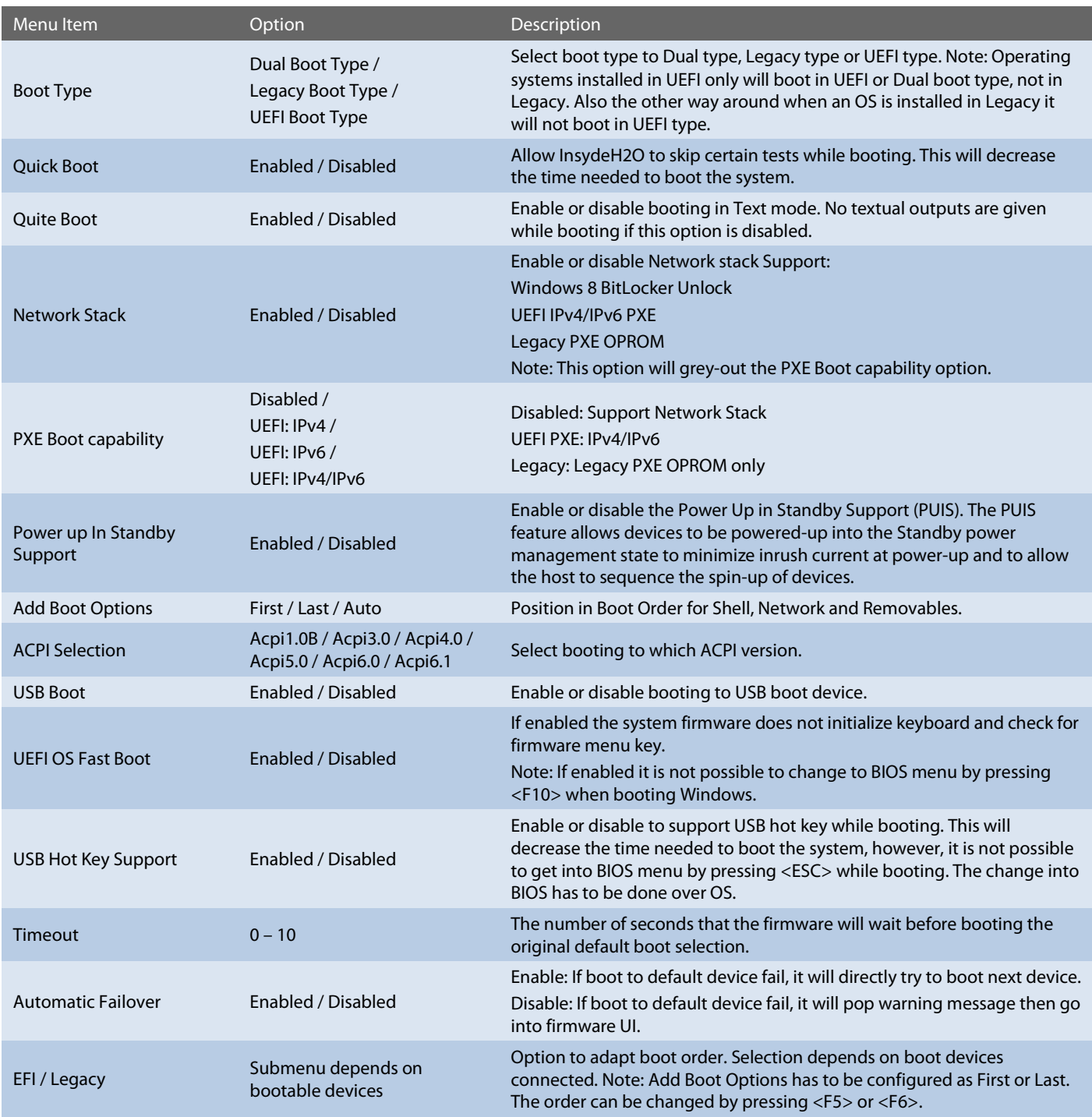

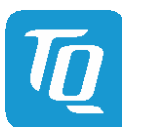

#### User's Manual 1 TQMxE39C1 UM 0103 1 © 2019, TQ-Systems GmbH Page 41

#### <span id="page-45-0"></span>6.6.6 Exit

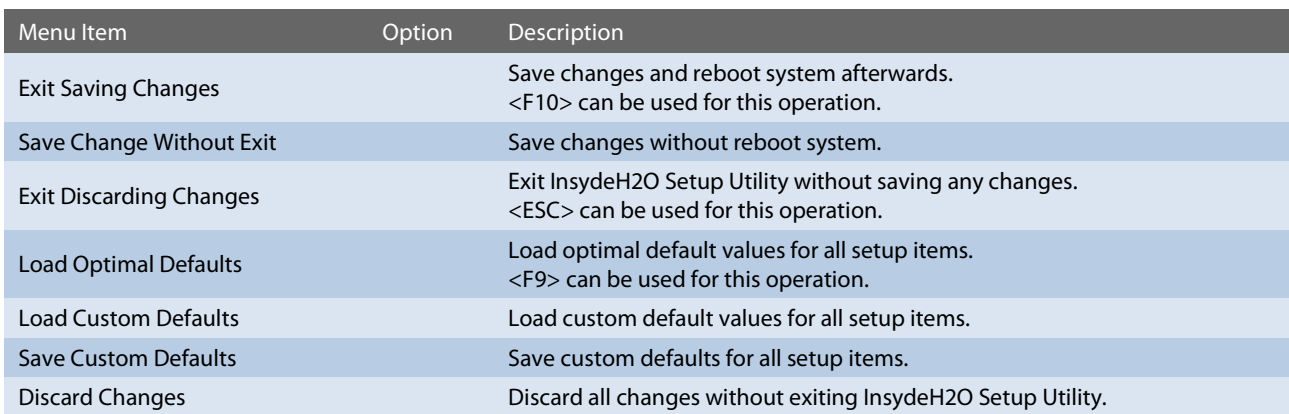

#### <span id="page-45-1"></span>6.7 BIOS Update

The uEFI BIOS update instruction serves to guarantee a proper way to update the uEFI BIOS on the TQMxE39C1. Please read the entire instructions before beginning the BIOS update.

By disregarding the information you can destroy the uEFI BIOS on the TQMxE39C1.

This document will guide the customer to update the uEFI BIOS on the TQMxE39C1 by using the Insyde Flash Firmware Tools. Please contac[t support@tq-group.com](mailto:support@tq-group.com) for more information to the latest uEFI BIOS version for the TQMxE39C1.

## Note: Installation procedures and screen shots

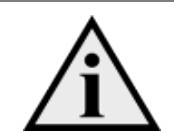

Installation procedures and screen shots in this section are for your reference and may not be exactly the same as shown on your screen.

## <span id="page-45-2"></span>6.7.1 Step 1: Preparing USB Stick

A USB stick with FAT32 format can be used. Copy the following files to the USB stick.

- (See: [https://www.tq-group.com/de/support/downloads/tq-embedded/software-treiber/x86-architektur/\)](https://www.tq-group.com/de/support/downloads/tq-embedded/software-treiber/x86-architektur/)
	- H2OFFT-Sx64.efi (Flash Firmware Tool from Insyde for update via UEFI Shell)
	- InsydeH2OFF\_x86\_WIN folder (Flash Firmware Tool from Insyde for update via Windows 32-bit system)
	- InsydeH2OFF\_x86\_WINx64 folder (Flash Firmware Tool from Insyde for update via Windows 64-bit system)
	- BIOS.bin file e.g. xx.bin

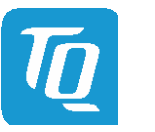

#### <span id="page-46-0"></span>6.7.2 Step 2a: Updating uEFI BIOS via EFI Shell

Plug the USB stick into the board you want to update the uEFI BIOS, and turn on the board. The board will boot and go to the internal EFI shell. Note: If a boot device is plugged change to "Boot Manager" over Front Page and select "Internal EFI Shell".

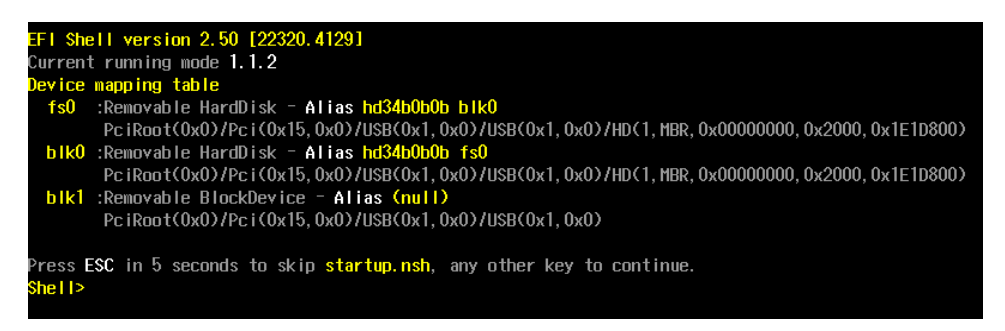

Illustration 8: EFI Shell

<span id="page-46-1"></span>Please see device mapping table on the screen and select the removable hard disk file system "fsX" ( $X = 0, 1, 2, ...$ ). Move operating directory to USB drive with e.g. "fs0:" Then, enter into the BIOS folder (e.g. "cd tqmxe39c") to execute the Insyde BIOS update tool:

#### H2OFFT-Sx64.efi <BIOS file> -ALL -RA

If the argument "-RA" is set the SMBIOS data will not be overwritten and the UUID included in SMBIOS data will be preserved. However, this argument is not necessary.

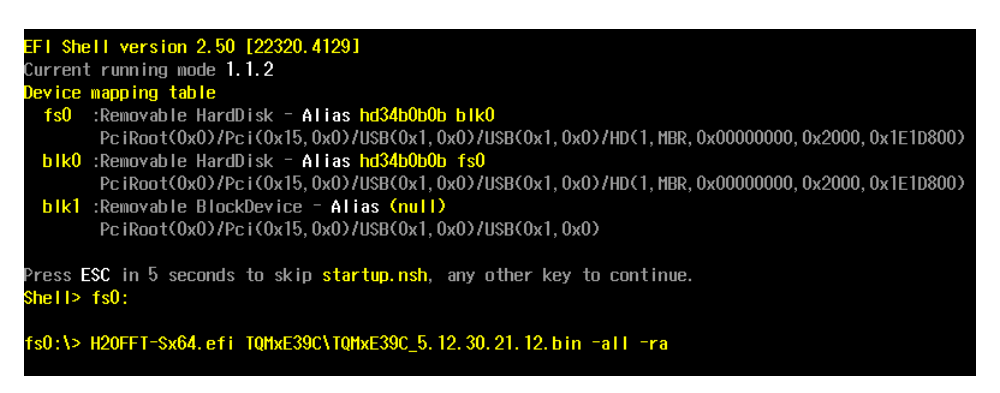

Illustration 9: EFI Shell uEFI BIOS Update

<span id="page-46-3"></span><span id="page-46-2"></span>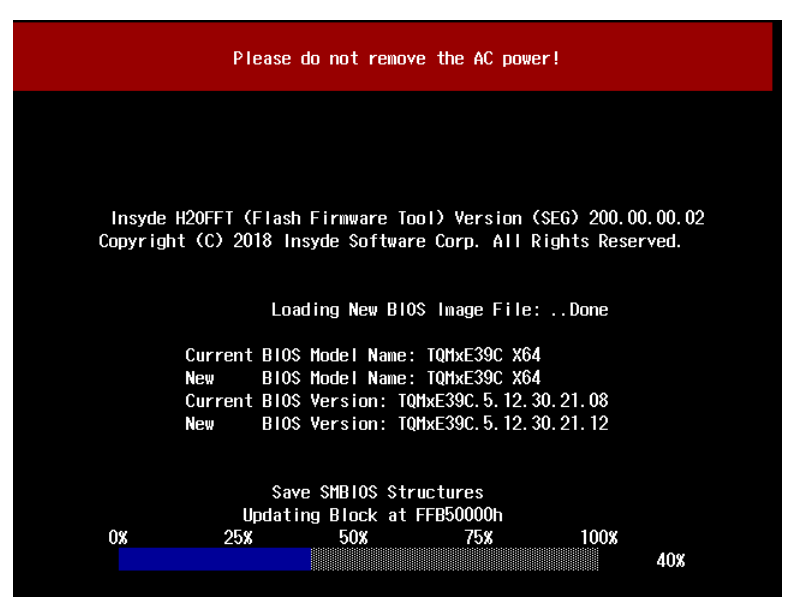

Illustration 10: Screen during BIOS Update

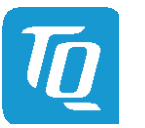

#### <span id="page-47-0"></span>6.7.3 Step 2b: Updating uEFI BIOS via Windows Operating System

Boot the Windows operating system (64-bit) and plug the USB stick into the board you want to update the uEFI BIOS. Start the Command prompt (CMD), important the Command Prompt must be started in the administrator mode.

Select the BIOS update folder with the Insyde Windows 64-bit update tool and execute the Insyde BIOS update tool.

H2OFFT-Wx64.exe <BIOS file>.bin –all -ra

For the <BIOS file> argument, please specify the .bin file with the full path (e. g.: D:\TQMxXXXX\_X.xx.xx.xx.xx.bin).

If the argument "-RA" is set the SMBIOS data will not be overwritten and the UUID included in SMBIOS data will be preserved. However, this argument is not necessary.

| Administrator: Command Prompt - H2OFFT-Wx64.exe TQMxE39C 5.12.30.21.12.bin -all -ra                                                                                                    | $\times$ |
|----------------------------------------------------------------------------------------------------|----------|
| C:\Users\TOMxE39M>cd Desktop                                                                                                    |          |
| C:\Users\TQMxE39M\Desktop>cd InsydeH2OFFT x86 WIN64 200.00.00.03                                                                                                    |          |
| C:\Users\TQMxE39M\Desktop\InsydeH2OFFT x86 WIN64 200.00.00.03>H2OFFT-Wx64.exe TQMxE39C 5.12.30.21.12.bin -all -ra<br>Read file successfully. (path="platform.ini")<br>Read file successfully. (path="msg eng.ini") |          |
| Information<br>Please do not remove the AC power                                                                                                    |          |
| Insyde H2OFFT (Flash Firmware Tool) Version (SEG) 200.00.00.03<br>Copyright(c) 2012 - 2018, Insyde Software Corp. All Rights Reserved.                                                                             |          |
| Initializing                                                                                                    |          |
| Current BIOS Model name: TOMxE39C X64<br>BIOS Model name: TQMxE39C X64<br>New                                                                                                    |          |
| Current BIOS version: TOMxE39C.5.12.30.21.08<br>BIOS version: TOMxE39C.5.12.30.21.12<br>New<br>Save SMBIOS Structures                                                                                              |          |
| Updating Block at FF9AC000h (20%)<br>---                                                                                                    |          |

<span id="page-47-1"></span>Illustration 11: Windows 10 64-bit BIOS update

Start the BIOS update with the Insyde Windows 64-bit update tool.

Note: The start of updating BIOS could need longer time (up to 2 – 3 minutes). Means, the initializing information of current and new BIOS will be shown immediately whereas the "Updating Block at …" need longer time.

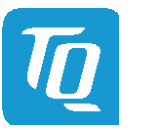

## <span id="page-48-0"></span>6.7.4 Step 3: BIOS update check on the TQMxE39C1 Module

After the uEFI BIOS update the new uEFI BIOS configures the complete TQMxE39C1 hardware and this results in some reboots and the first boot time takes longer (up to  $1 - 2$  minutes).

The TQMxE39C1 includes a dual colour Debug LED providing boot and uEFI BIOS information.

If the green LED is blinking the uEFI BIOS is booting. If the green LED is lit the uEFI BIOS boot is finished.

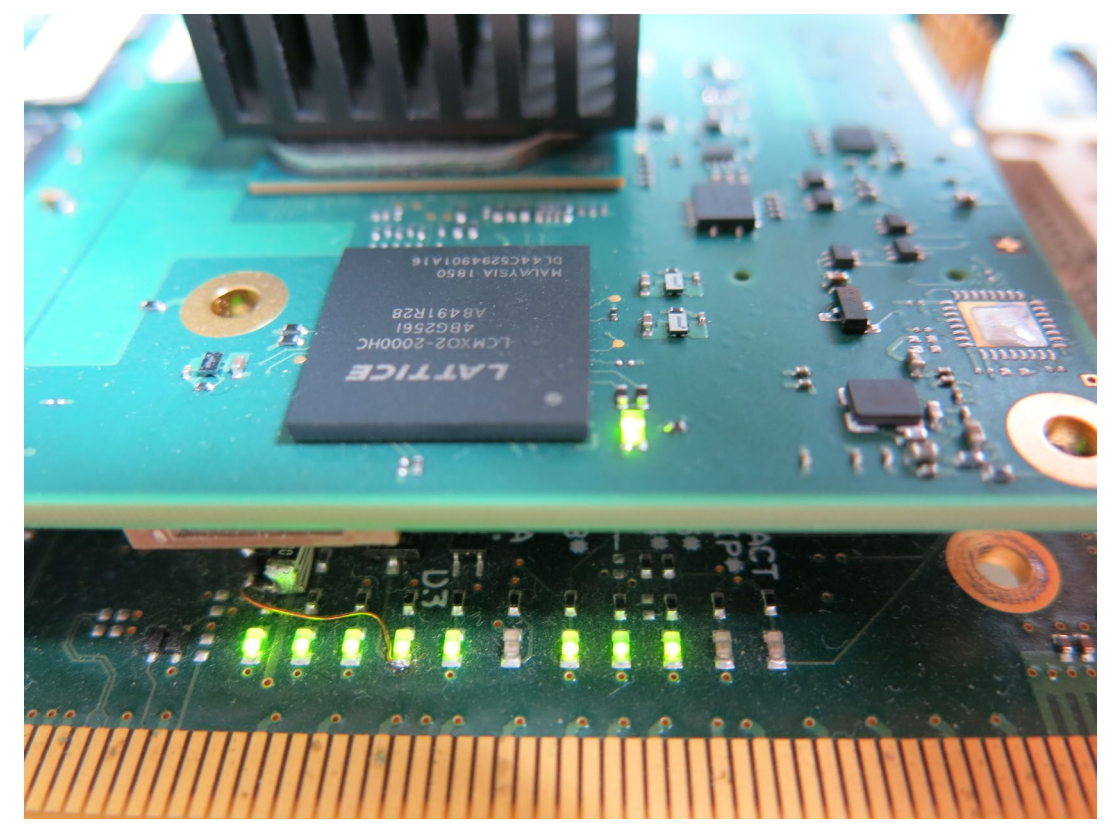

Illustration 12: TQMxE39C1 Debug LED

<span id="page-48-1"></span>After the uEFI BIOS has been flashed completely, please check whether the uEFI BIOS has been flashed successfully. The BIOS Main menu includes the board and hardware information and it shows the installed BIOS version.

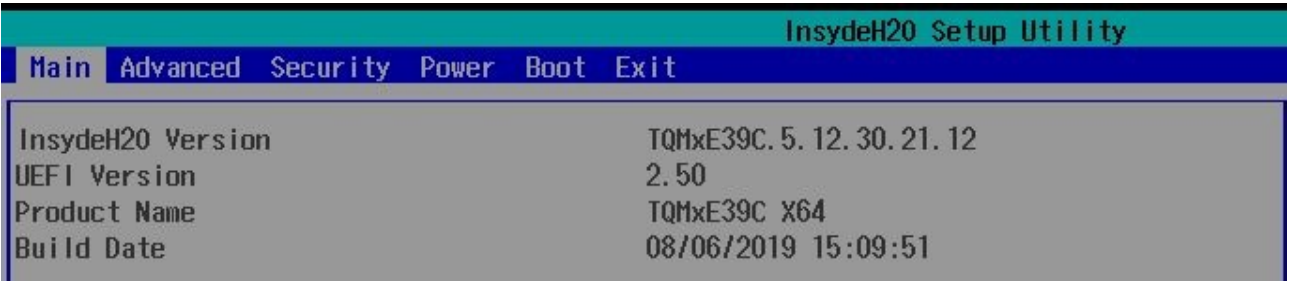

<span id="page-48-2"></span>Illustration 13: EFI BIOS Main Menu

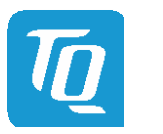

User's Manual 1 TQMxE39C1 UM 0103 1 © 2019, TQ-Systems GmbH Page 45

## <span id="page-49-0"></span>7 SAFETY REQUIREMENTS AND PROTECTIVE REGULATIONS

## <span id="page-49-1"></span>7.1 EMC

The TQMxE39C1 was developed according to the requirements of electromagnetic compatibility (EMC).

Depending on the target system, anti-interference measures may still be necessary to guarantee the adherence to the limits for the overall system.

## <span id="page-49-2"></span>7.2 ESD

In order to avoid interspersion on the signal path from the input to the protection circuit in the system, the protection against electrostatic discharge should be arranged directly at the inputs of a system. As these measures always have to be implemented on the carrier board, no special preventive measures were done on the TQMxE39C1.

## <span id="page-49-3"></span>7.3 Shock & Vibration

The TQMxE39C1 is designed to be insensitive to shock / vibration and impact. The design avoids additional connectors like SO-DIMM sockets to support applications in harsh environments.

## <span id="page-49-4"></span>7.4 Operational Safety and Personal Security

Due to the occurring voltages (≤20 V DC), tests with respect to the operational and personal safety have not been carried out.

## <span id="page-49-5"></span>7.5 Reliability and Service Life

The MTBF according to MIL-HDBK-217F N2 is 467,682 hours, Ground Benign, at +40 °C.

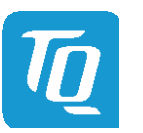

## <span id="page-50-0"></span>8 ENVIRONMENTAL PROTECTION

## <span id="page-50-1"></span>8.1 RoHS

The TQMxE39C1 is manufactured RoHS compliant.

- All components and assemblies used are RoHS compliant
- RoHS compliant soldering processes are applied

## <span id="page-50-2"></span>8.2 WEEE<sup>®</sup>

The company placing the product in the market is responsible for the observance of the WEEE® regulation. To be able to reuse the product, it is produced in such a way (a modular construction) that it can be easily repaired and disassembled.

## <span id="page-50-3"></span>8.3 REACH®

The EU-chemical regulation 1907/2006 (REACH® regulation) stands for registration, evaluation, certification and restriction of substances SVHC (Substances of very high concern, e.g., carcinogen, mutagen and/or persistent, bio accumulative and toxic). Within the scope of this juridical liability, TQ-Systems GmbH meets the information duty within the supply chain with regard to the SVHC substances, insofar as suppliers inform TQ-Systems GmbH accordingly.

## <span id="page-50-4"></span>8.4 EuP

The Ecodesign Directive, also Energy using Products (EuP), is applicable to products for the end user with an annual quantity >200,000. The TQMxE39C1 must therefore always be seen in conjunction with the complete device.

The available standby and sleep modes of the components on the TQMxE39C1 enable compliance with EuP requirements for the TQMxE39C1.

## <span id="page-50-5"></span>8.5 Battery

No batteries are assembled on the TQMxE39C1.

## <span id="page-50-6"></span>8.6 Packaging

By environmentally friendly processes, production equipment and products, we contribute to the protection of our environment. To be able to reuse the TQMxE39C1, it is produced in such a way (a modular construction) that it can be easily repaired and disassembled. The energy consumption of this subassembly is minimised by suitable measures. The TQMxE39C1 is delivered in reusable packaging.

## <span id="page-50-7"></span>8.7 Other entries

By environmentally friendly processes, production equipment and products, we contribute to the protection of our environment.

The energy consumption of this subassembly is minimised by suitable measures.

Printed PC-boards are delivered in reusable packaging.

Modules and devices are delivered in an outer packaging of paper, cardboard or other recyclable material. Due to the fact that there is currently still no technical equivalent alternative for printed circuit-boards with bromine-containing flame protection (FR-4 material), such printed circuit-boards are still used.

No use of PCB containing capacitors and transformers (polychlorinated biphenyls).

These points are an essential part of the following laws:

- The law to encourage the circular flow economy and assurance of the environmentally acceptable removal of waste as at 27.9.94 (source of information: BGBl I 1994, 2705)
- Regulation with respect to the utilization and proof of removal as at 1.9.96 (source of information: BGBl I 1996, 1382, (1997, 2860))
- Regulation with respect to the avoidance and utilization of packaging waste as at 21.8.98 (source of information: BGBl I 1998, 2379)
- Regulation with respect to the European Waste Directory as at 1.12.01 (source of information: BGBl I 2001, 3379)

This information is to be seen as notes. Tests or certifications were not carried out in this respect.

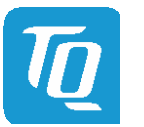

## <span id="page-51-0"></span>9 APPENDIX

## <span id="page-51-1"></span>9.1 Acronyms and definitions

The following acronyms and abbreviations are used in this document:

## Table 13: Acronyms

<span id="page-51-2"></span>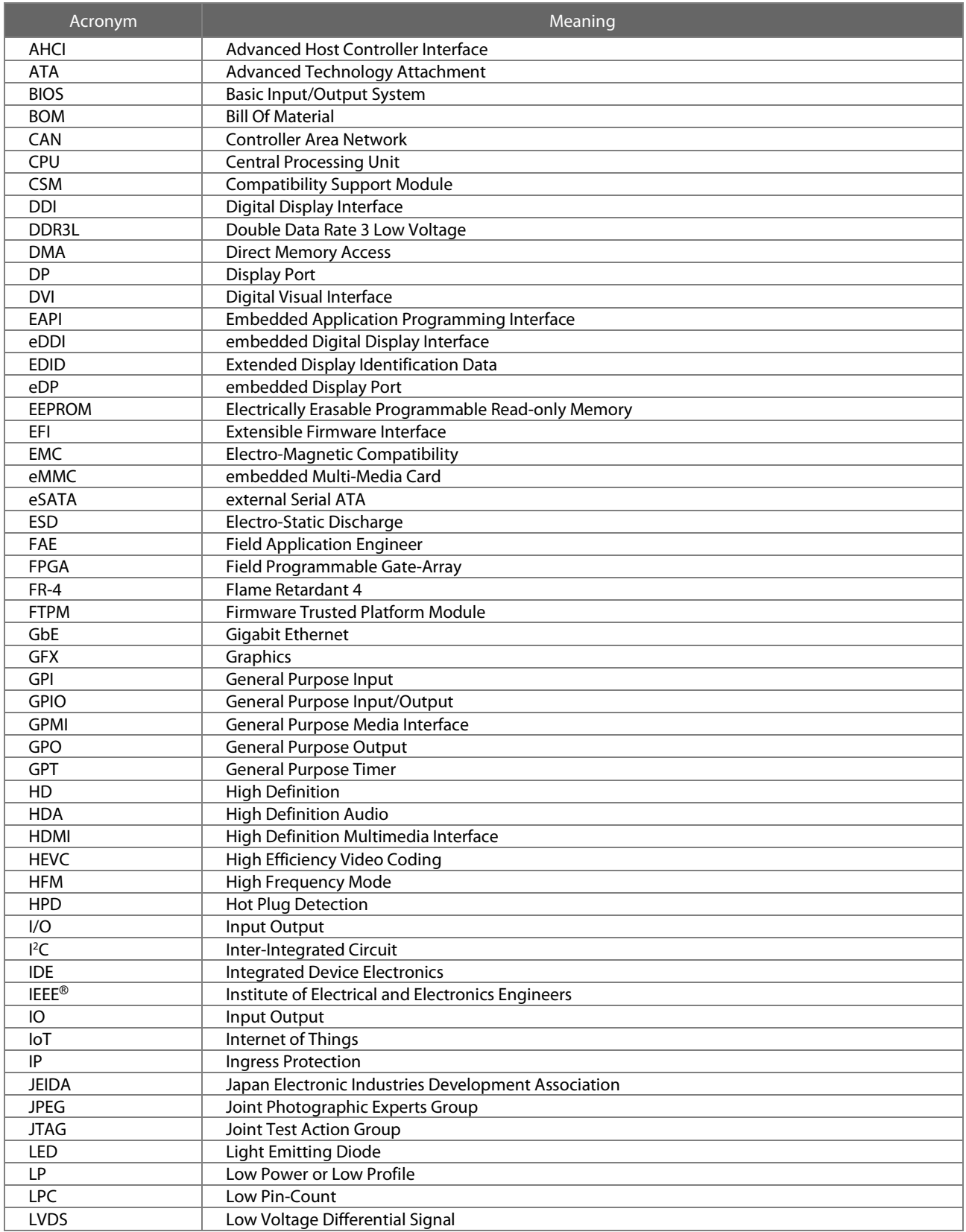

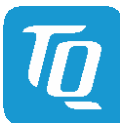

## [9.1](#page-51-1) [Acronyms and definitions](#page-51-1) (continued)

## Table 13: [Acronyms](#page-51-2) (continued)

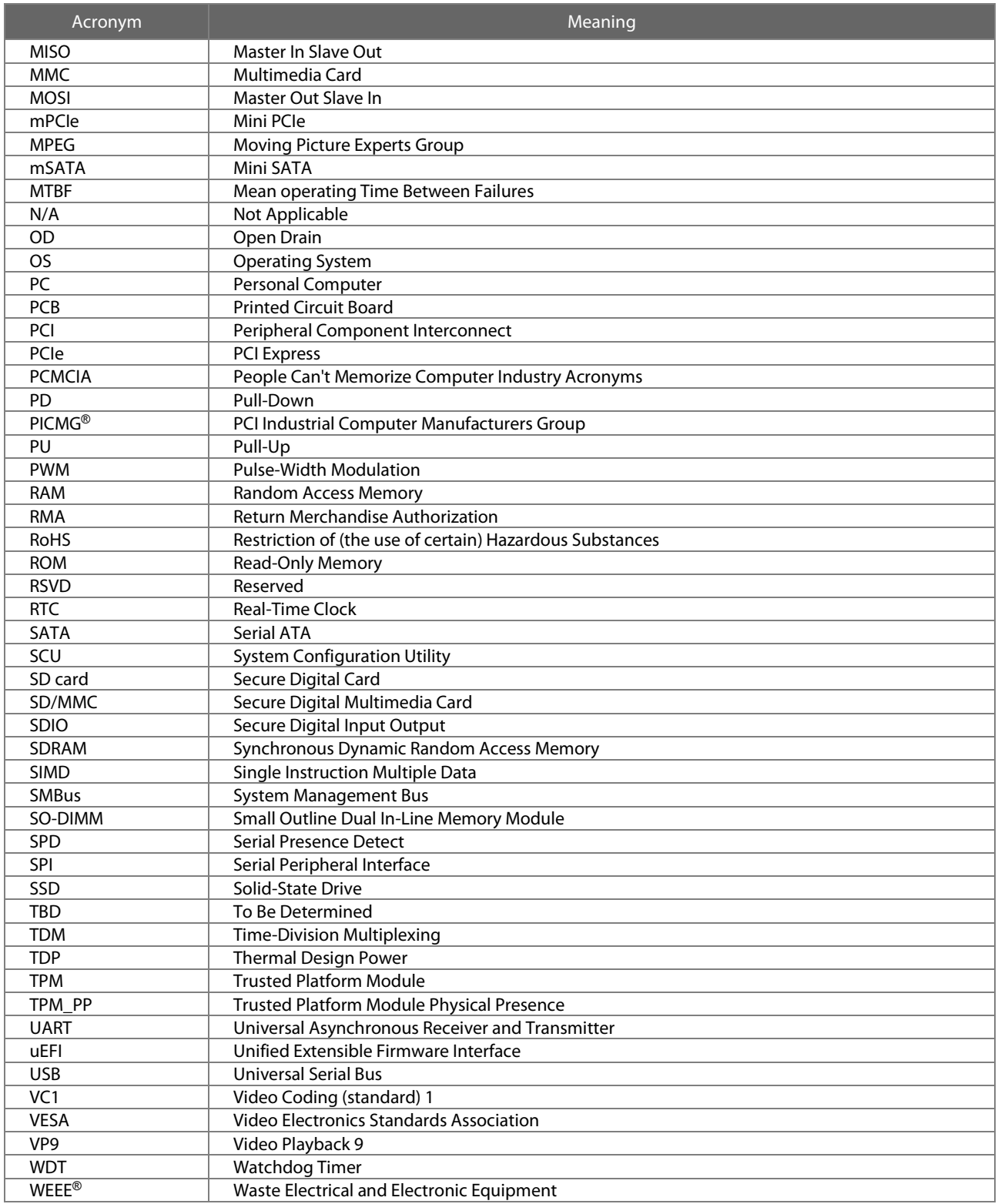

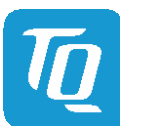

## <span id="page-53-0"></span>9.2 References

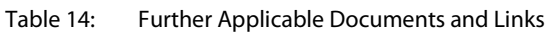

<span id="page-53-3"></span><span id="page-53-2"></span><span id="page-53-1"></span>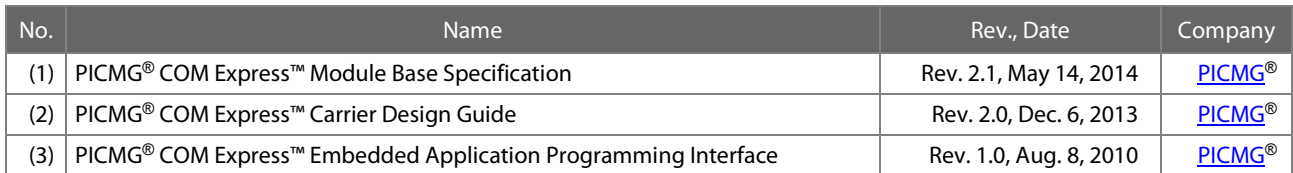

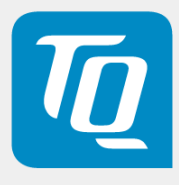

TQ-Systems GmbH Mühlstraße 2 l Gut Delling l 82229 Seefeld [Info@TQ-Group](mailto:info@tq-group.com) l [TQ-Group](https://www.tq-group.com/)